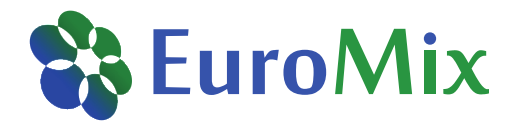

## *Aggregate exposure to bisphenol A from food and personal care products: A hands-on training in PACEM Shiny and MCRA*

Cecile Karrer, Christiaan Delmaar, Bas Bokkers, Konrad Hungerbühler, Natalie von Goetz

Eurotox 2018 – Continuing Education Course, Brussels, 2 September 2018

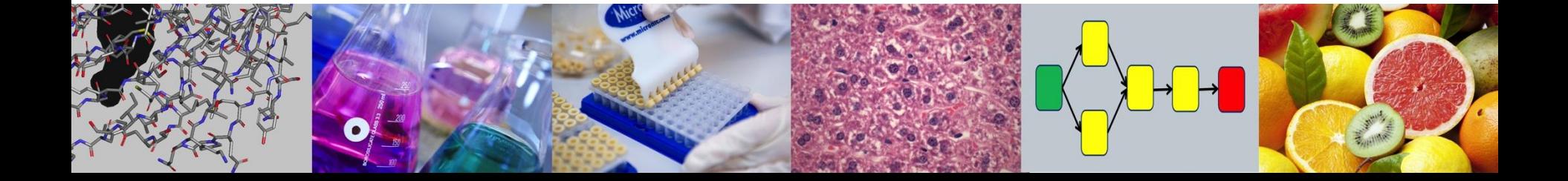

## **Outline**

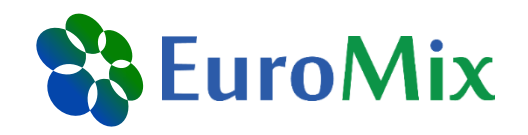

- Introduction of the PACEM model and its Shiny application
- Introduction of hands-on training with bisphenol A (BPA) case study

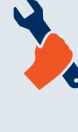

In PACEM Shiny: Modeling of BPA exposure from personal care products (PCPs) Export of results for use in MCRA In MCRA: Modeling of aggregate exposure to BPA from PCPs and food

Aggregate exposure assessment: Considering exposure to one chemical via multiple exposure routes (here: oral dietary, oral PCPs, and dermal PCPs)

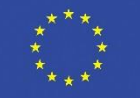

# **PACEM (I)**

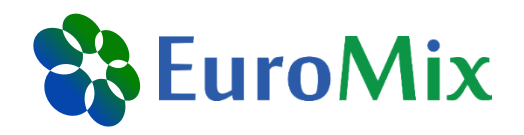

#### **P**robabilistic **A**ggregate **C**onsumer **E**xposure **M**odel

- Person-oriented model for calculating exposure to PCPs
- Developed by RIVM and ETH Zurich to simplify realistic exposure assessments
- Essential are product use data obtained from population surveys
- PACEM has been described and tested in different publications (2014,2015)

The probabilistic aggregate consumer exposure model (PACEM): Validation and comparison to a lower-tier assessment for the cyclic siloxane D5

CrossMark

Tatsiana Dudzina <sup>a</sup>, Christiaan J.E. Delmaar <sup>b</sup>, Jacqueline W.H. Biesterbos <sup>c</sup>, Martine I. Bakker <sup>b</sup>, Bas G.H. Bokkers <sup>b</sup>, Paul T.J. Scheepers<sup>c</sup>, Jacqueline G.M. van Engelen<sup>b</sup>, Konrad Hungerbuehler<sup>a</sup>, Natalie von Goetz<sup>a,\*</sup>

Validation of an aggregate exposure model for substances in consumer products: a case study of diethyl phthalate in personal care products

Christiaan Delmaar<sup>1</sup>, Bas Bokkers<sup>1</sup>, Wouter ter Burg<sup>1</sup> and Gerlienke Schuur<sup>1</sup>

Aggregate exposure approaches for parabens in personal care  $\Lambda$  the  $\Lambda$  is funded by the Horizon is funded by the Horizon is funded by the Horizon is funded by the Horizon is funded by  $\Lambda$ etween vlang l European Union Ilse Gosens<sup>1</sup>, Christiaan J.E. Delmaar<sup>1</sup>, Wouter ter Burg<sup>1</sup>, Cees de Heer<sup>1</sup> and A. Gerlienke Schuur<sup>1</sup>

# **PACEM (II)**

#### *3 use pattern surveys available*

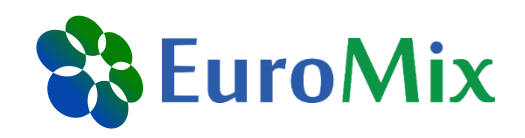

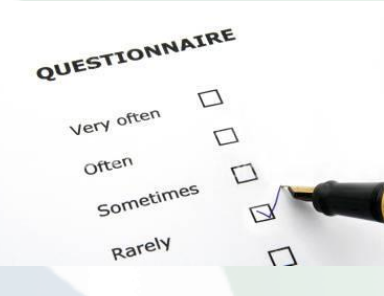

- *Dutch survey Biesterbos et al. (2013): 516 persons, 18 to 71 years of age.*
- *Swiss survey Garcia-Hidalgo et al. (2017): 759 persons, 0 to 91 years of age.*
- *Mixed European Colipa survey (Hall et al. 2007, 2011): Several investigations carried out in Denmark, France, Germany, Great Britain and Spain.*

Repeated random sampling

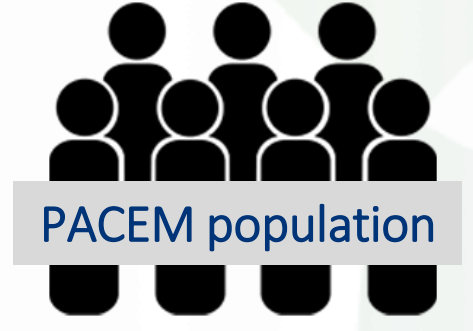

*Person-oriented modeling approach*

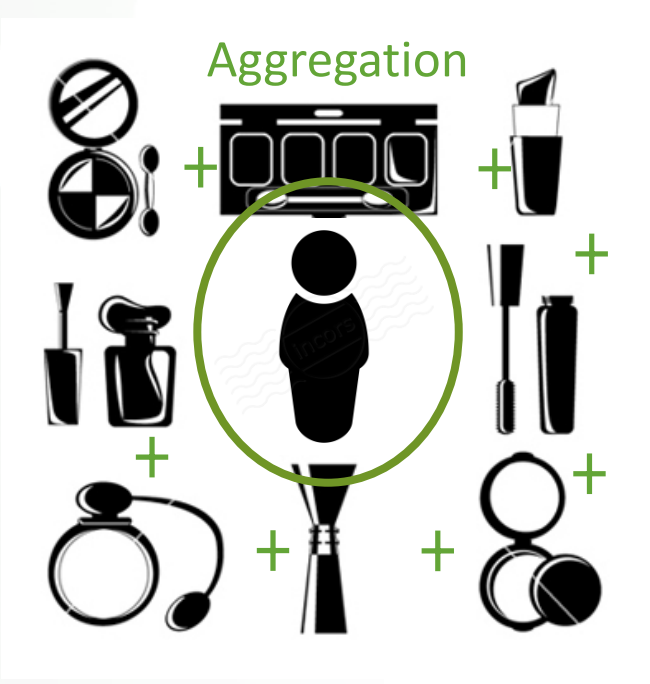

## **PACEM Shiny**

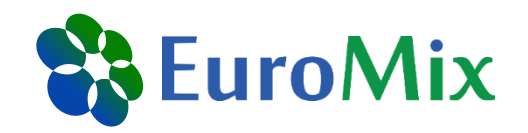

- PACEM has always been available in the programming language R  $\rightarrow$  Not very user friendly, only used by small number of people
- With the Shiny package, interactive applications can be built from R code  $\rightarrow$  PACEM Shiny application has PACEM functionality in a user interface that is easier to use
- PACEM Shiny is a **beta** version
	- $\rightarrow$  It is still under development and not working perfectly yet
	- $\rightarrow$  Please let us know if you find bugs or have suggestions for improvement

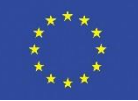

## **BPA case study for hands-on training**

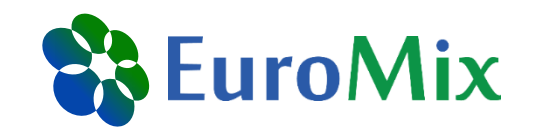

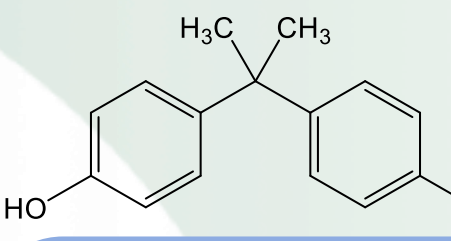

#### **Occurrence**

Plasticizer for production of polycarbonate plastics (PC) and epoxy resins → Migration, diffusion: dietary products, cosmetics, dust, and air

Color developer in thermal paper  $\rightarrow$  Receipts

ΟH

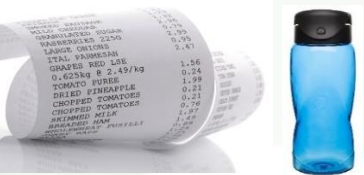

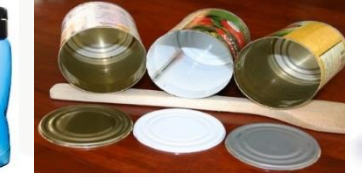

**Health effects** Endocrine disrupting substance

- **Estrogenic activity**
- Anti-androgenic activity
- Effects on steroid hormone synthesis
- TDI 4 µg/kg bw/day

**Regulation in EU** 2011: EU-wide ban of PC babybottles and set migration limit from plastics

2015: Ban from food contact materials in France

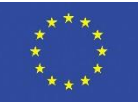

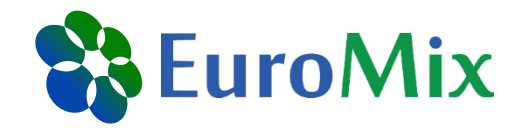

#### **let's get started**

#### Please note: All results shown are for illustration purposes No risk assessment

EuroTox CEC – 2 Sept, 2018

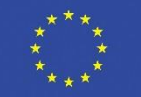

#### **Installation of R packages needed**

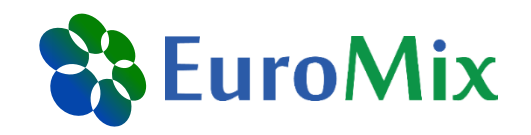

Did everyone get the files from the USB stick?

- **Start R Studio**
- 2. In R Studio, open the file 'initializePACEM.r' (folder PACEM)
- 3. Press the 'source' button

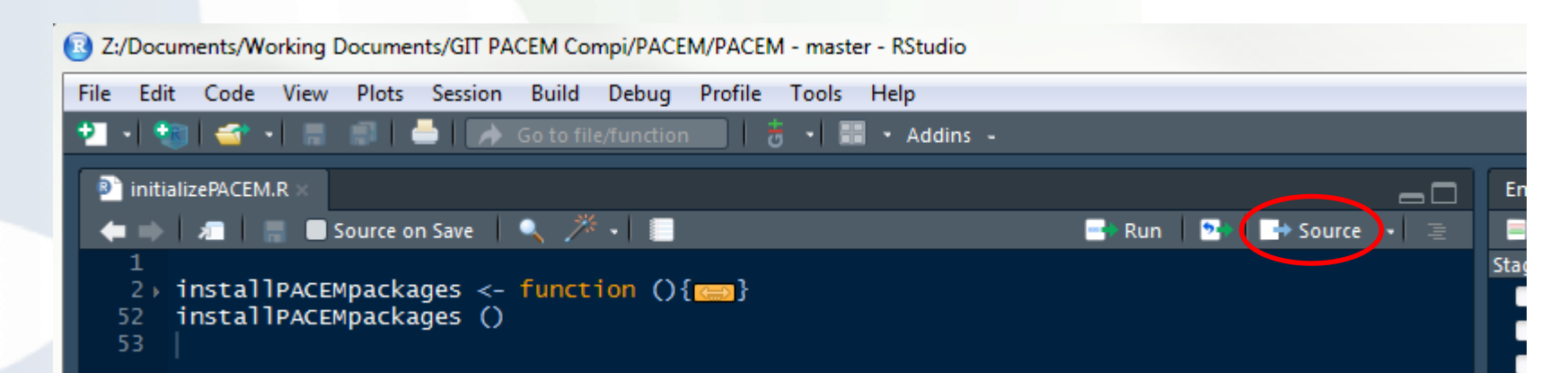

This project is funded by the Horizon 2020 Framework Programme of the European Union Please note: the installation of packages in R only needs to be done once (per R version) EuroTox CEC – 2 Sept, 2018

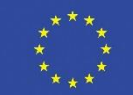

# **Installation of PACEM package (I)**

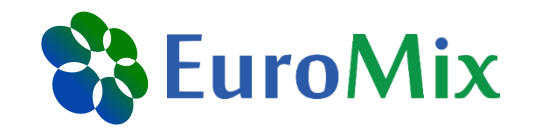

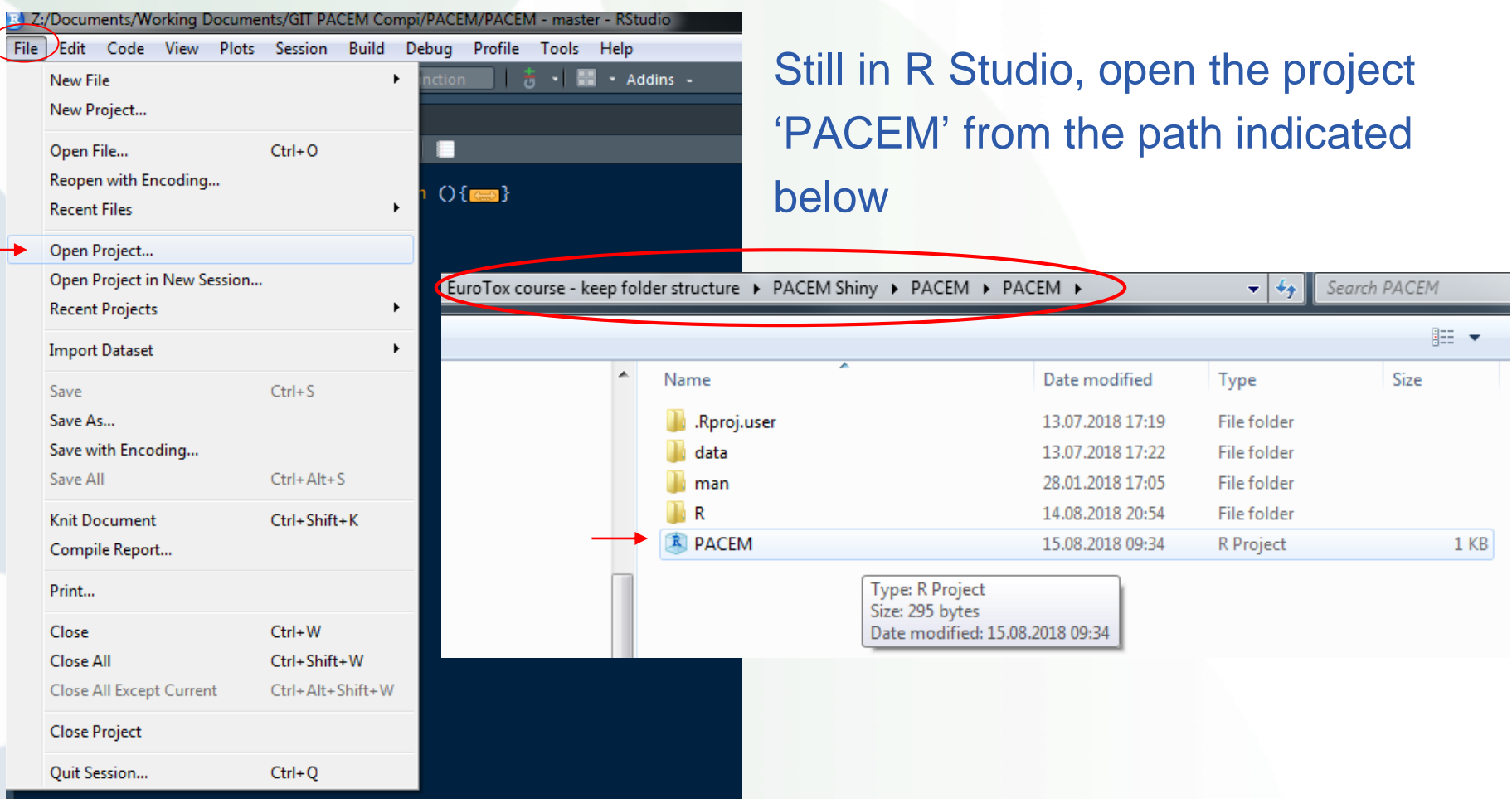

This project is funded by the Horizon 2020 Framework Programme of the European Union Please note: the installation of packages in R only needs to be done once (per R version) EuroTox CEC – 2 Sept, 2018

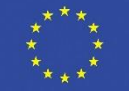

## **Installation of PACEM package (II)**

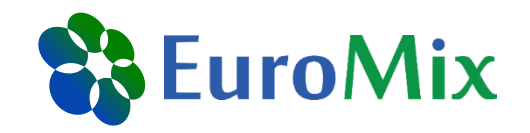

- click 'Install and Restart' in the 'Build' panel
- Wait until installation and restart is finished

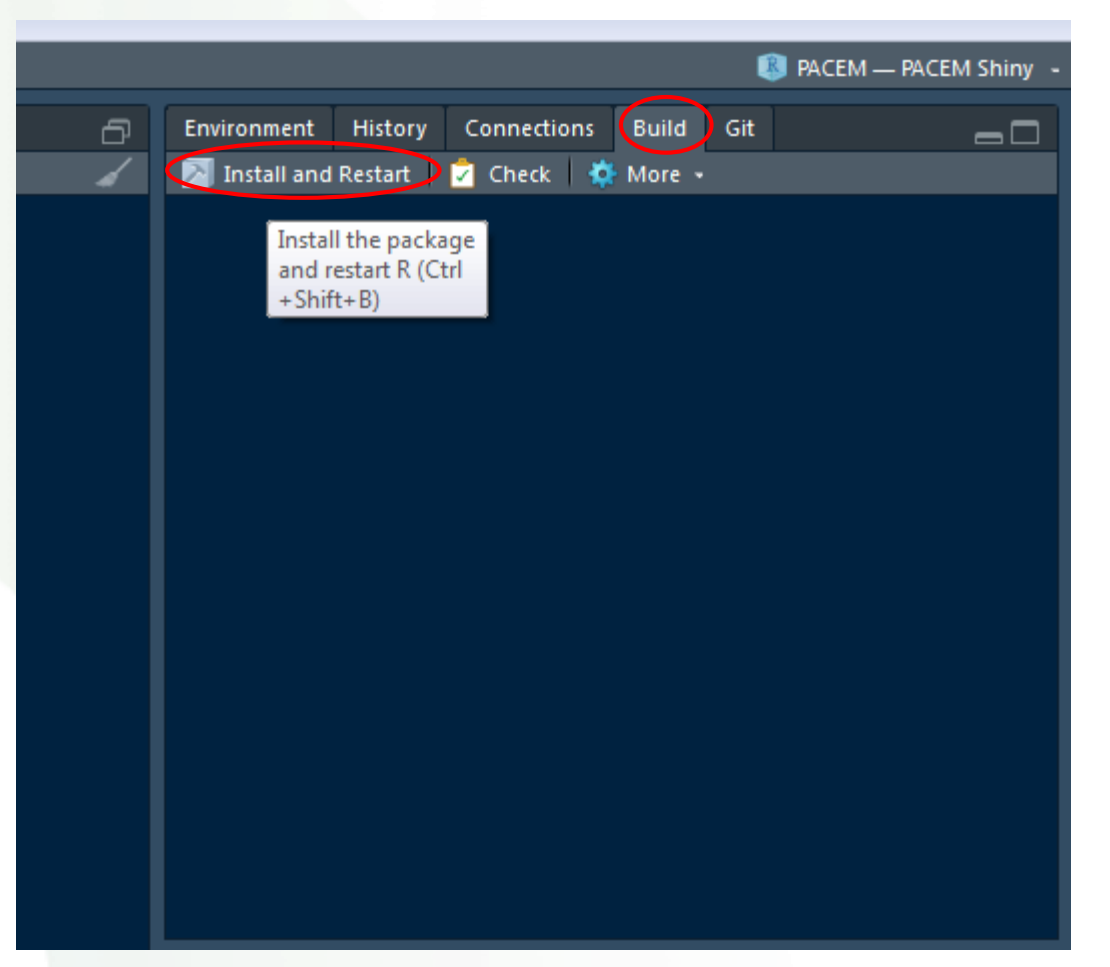

This project is funded by the Horizon 2020 Framework Programme of the European Union Please note: the installation of packages in R only needs to be done once (per R version) EuroTox CEC – 2 Sept, 2018

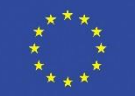

## **Run PACEM Shiny application**

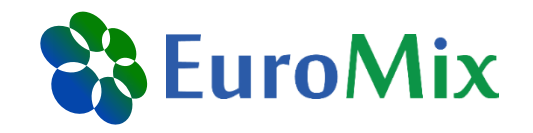

- 1. Still in R Studio, open the file 'app.R' (in PACEM Shiny\PACEM\shiny)
- 2. Press the 'run app' button

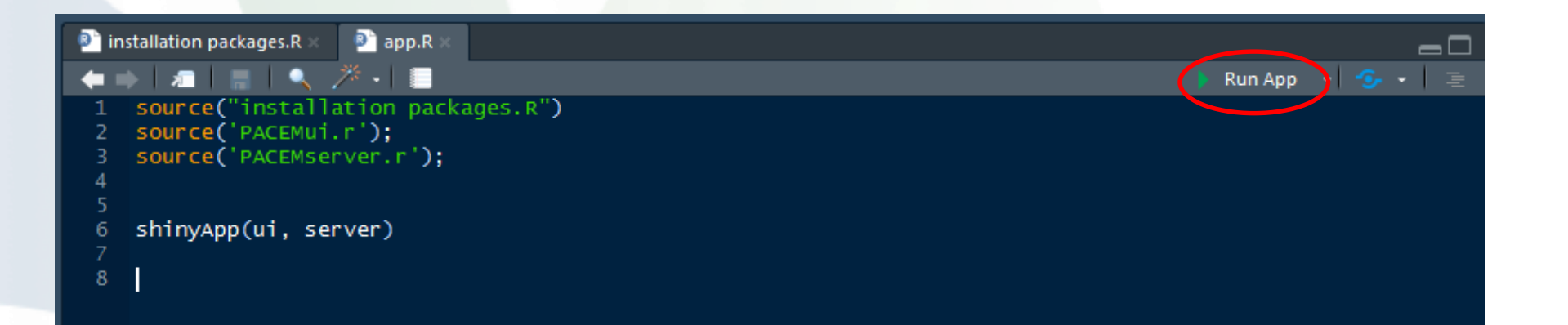

EuroTox CEC – 2 Sept, 2018

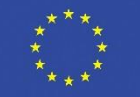

#### **Open existing assessment «EuroToxBPA»**

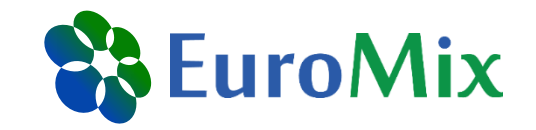

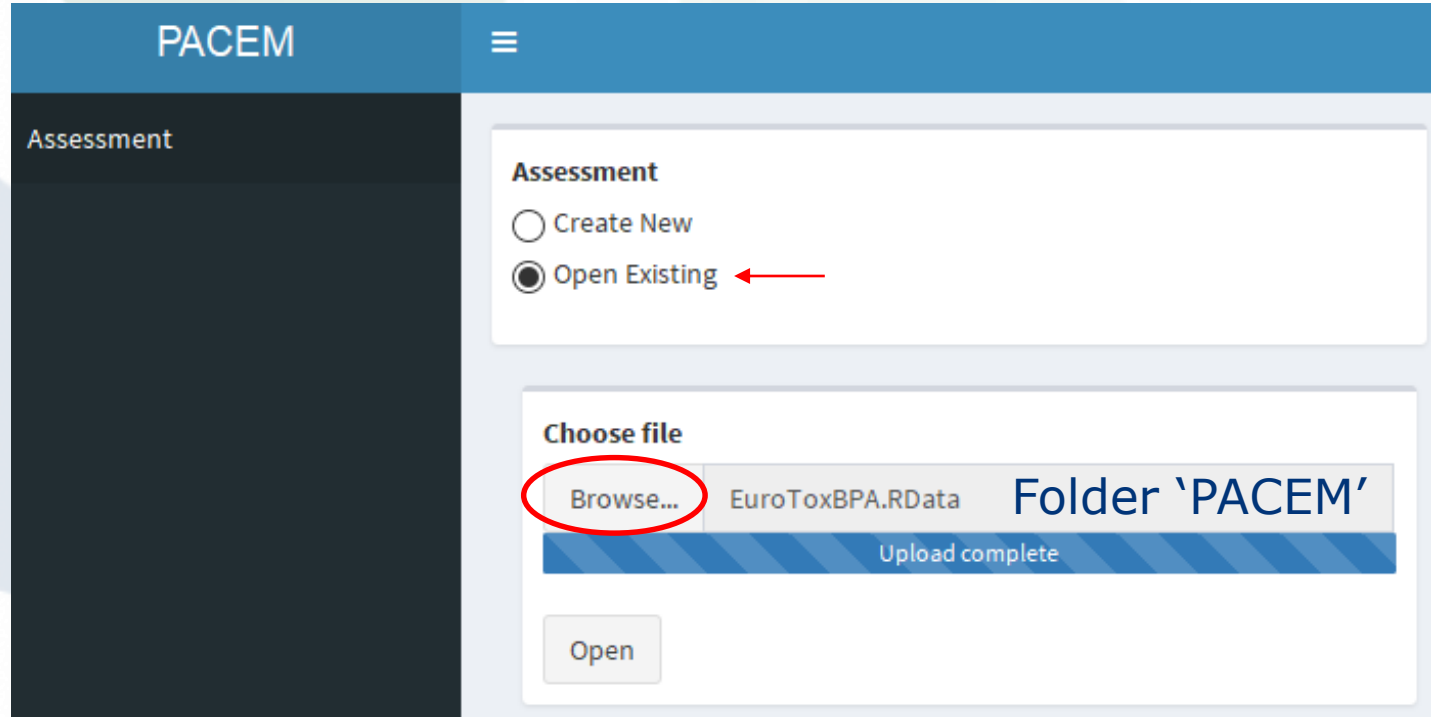

EuroTox CEC – 2 Sept, 2018

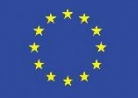

#### **Selection of survey & exposure metric**

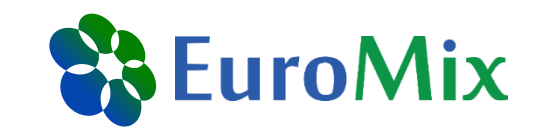

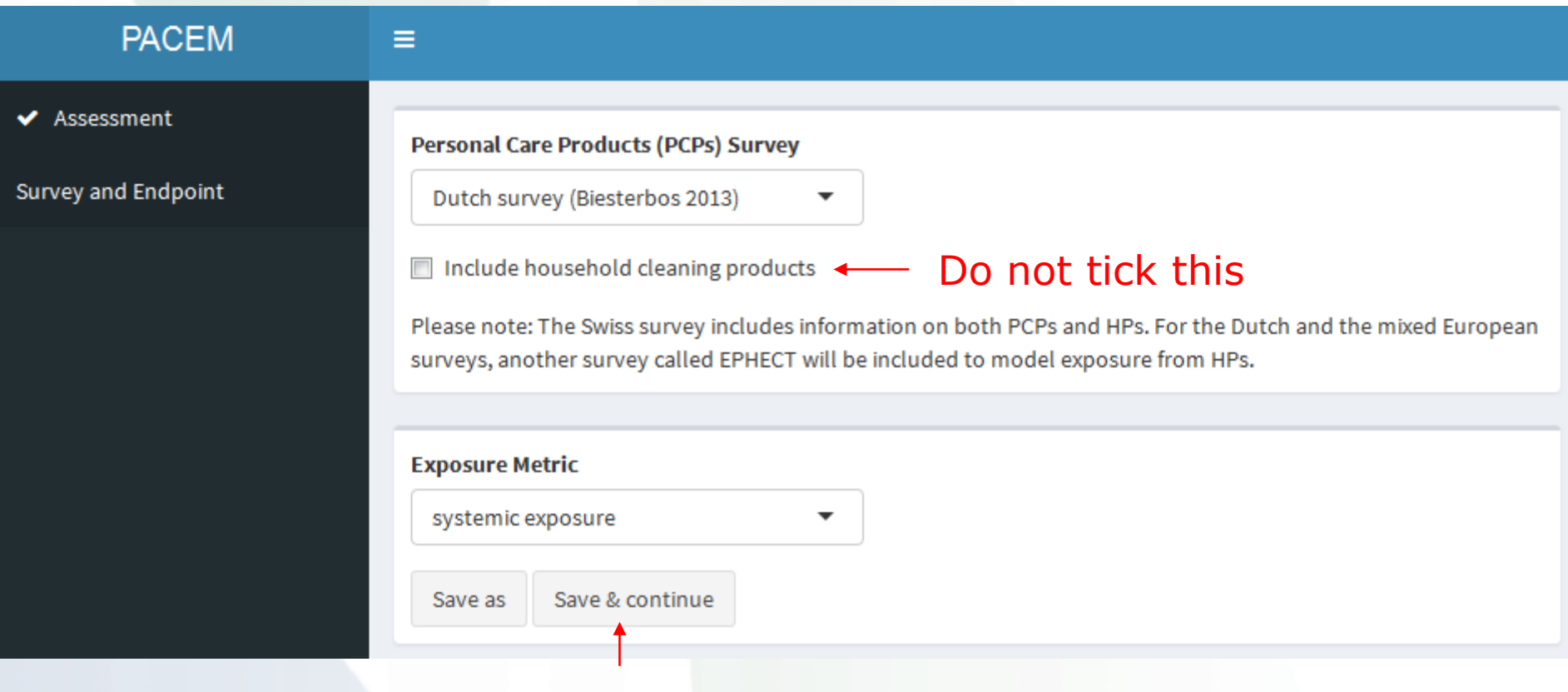

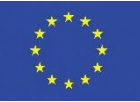

#### **Concentration data**

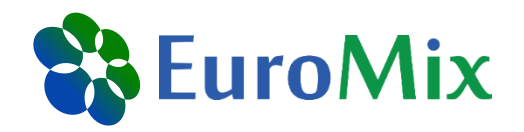

#### Estimation of intake and uptake of bisphenols and triclosan from personal care products by dermal contact\*

#### Shaoyou Lu a,b, Yuling Yu c, Lu Ren a, Xiaolan Zhang c, Guihua Liu a, Yingxin Yu c,\*

a Shenzhen Center for Disease Control and Prevention, Shenzhen 518055, China

<sup>b</sup> State Key Laboratory of Organic Geochemistry, Guangzhou Institute of Geochemistry, Chinese Academy of Sciences, Guangzhou 510640, China

c Institute of Environmental Pollution and Health, School of Environmental and Chemical Engineering, Shanghai University, Shanghai 200444, China

#### **HIGHLIGHTS**

- Occurrence and distribution of BPs and TCS in personal care products were studied.
- High levels of BPF indicated the widely use of BPF as a substitute for BPA.
- The EDU of targets factored dermal absorption rates were markedly lower than the EDI.
- The human exposure to BPA from PCPs via dermal contact cannot be neglected.

#### GRAPHICAL ABSTRACT

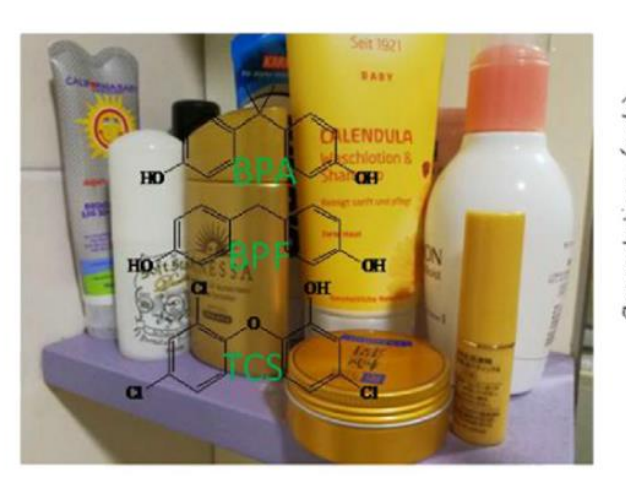

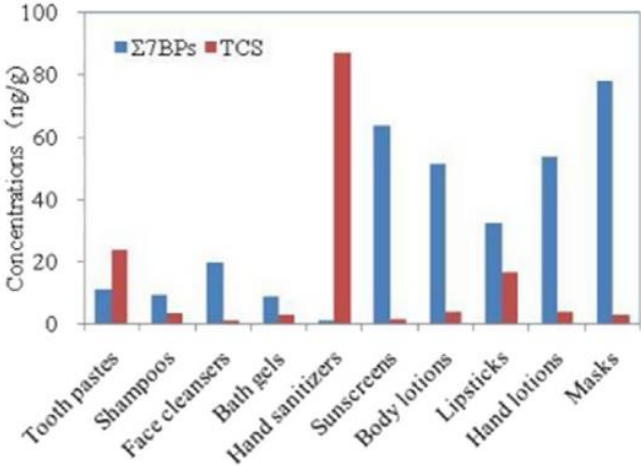

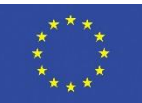

#### v Simulation Parameter values Analysis depend on the distributions chosen

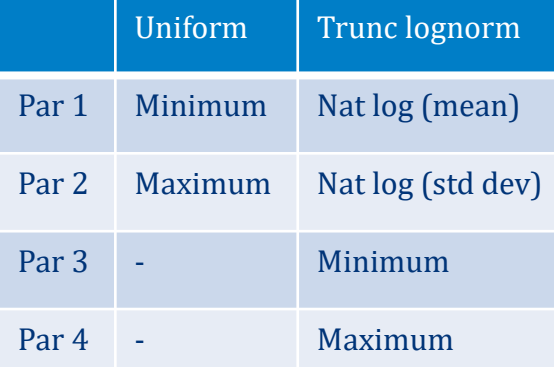

 $\equiv$ 

◆ Assessment

✔ Exposure Fractions

◆ Survey and Endpoint

**PACEM** 

✔ Concentration Data

#### Concentration data

Blogge enter product concentrations in pala

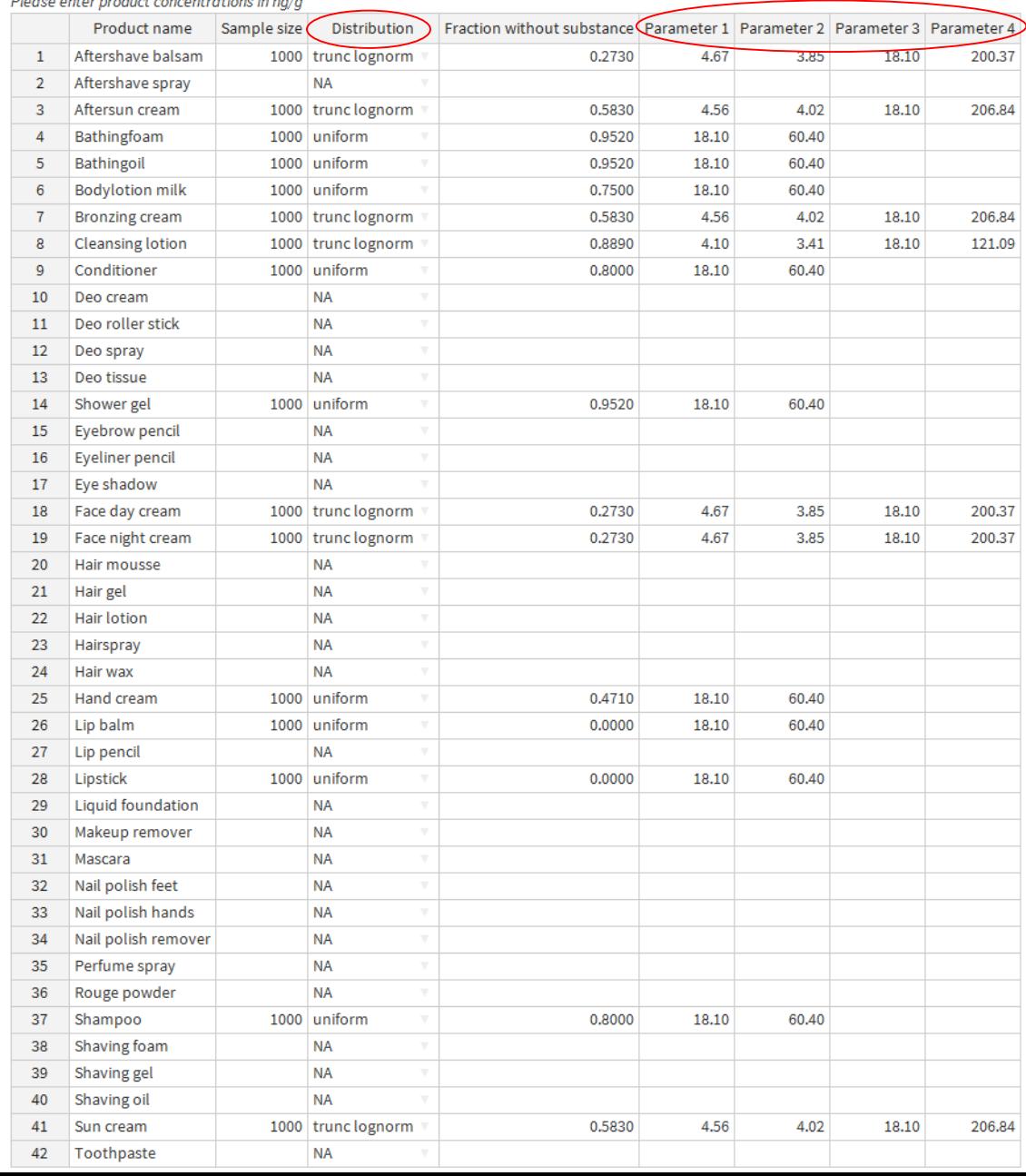

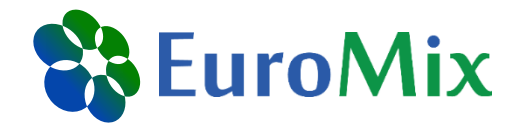

#### **Concentration data**

#### Please enter product concentrations in ng/g

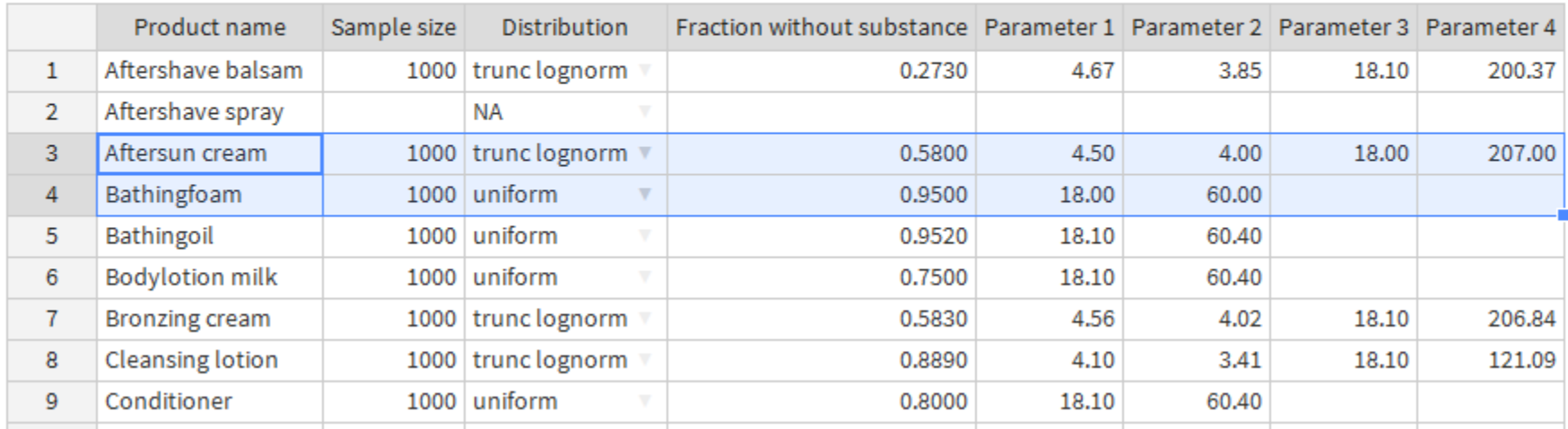

#### Only these lines have not been filled yet

EuroTox CEC – 2 Sept, 2018

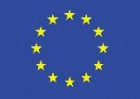

#### **Exposure fractions**

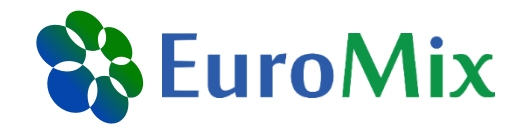

#### Fraction of BPA from a certain product, to which the individual is actually (here: externally) exposed to

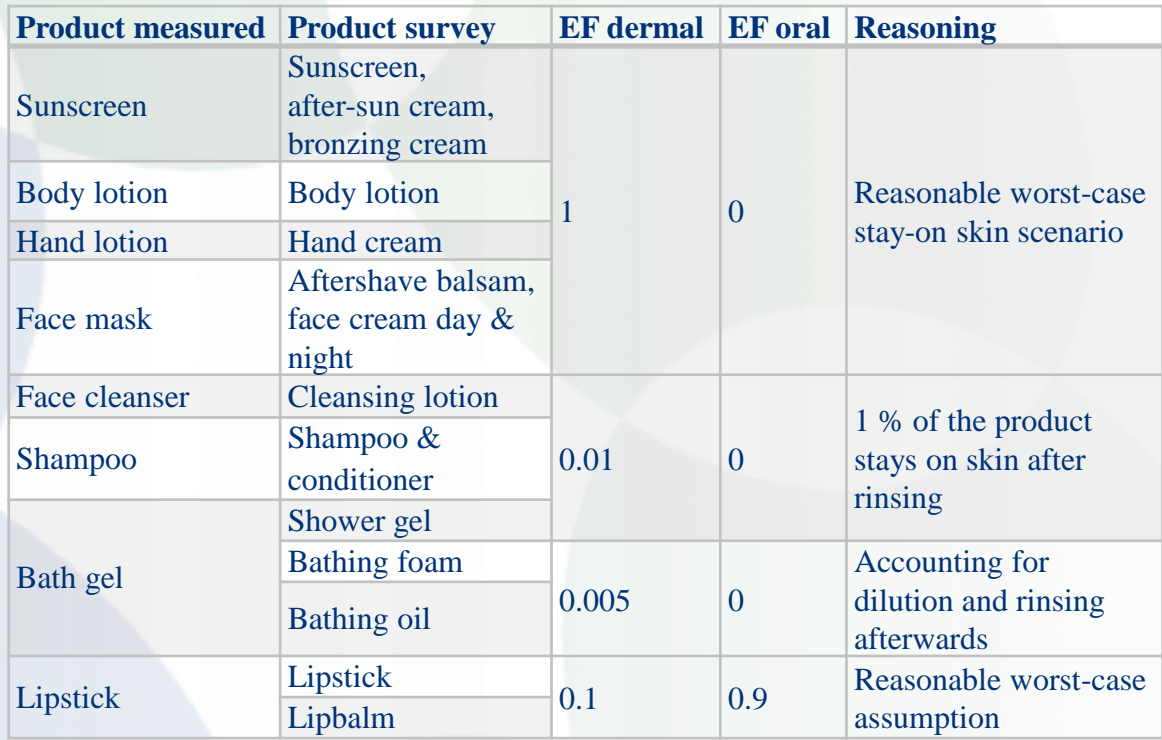

EuroTox CEC – 2 Sept, 2018

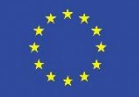

#### **PACEM**

#### ◆ Assessment

- ◆ Survey and Endpoint
- ✔ Concentration Data

Exposure Fractions

v Simulation

Analysis

#### **Exposure fractions**

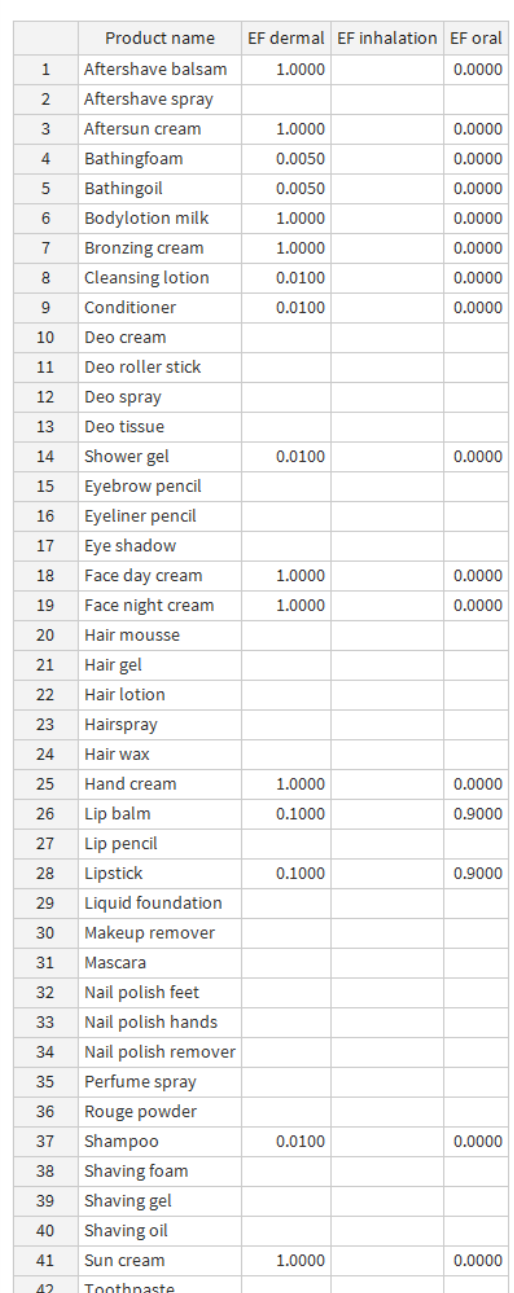

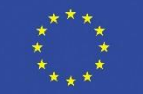

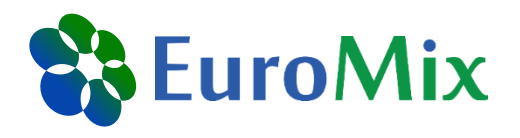

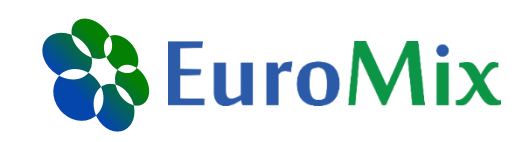

#### **Exposure fractions**

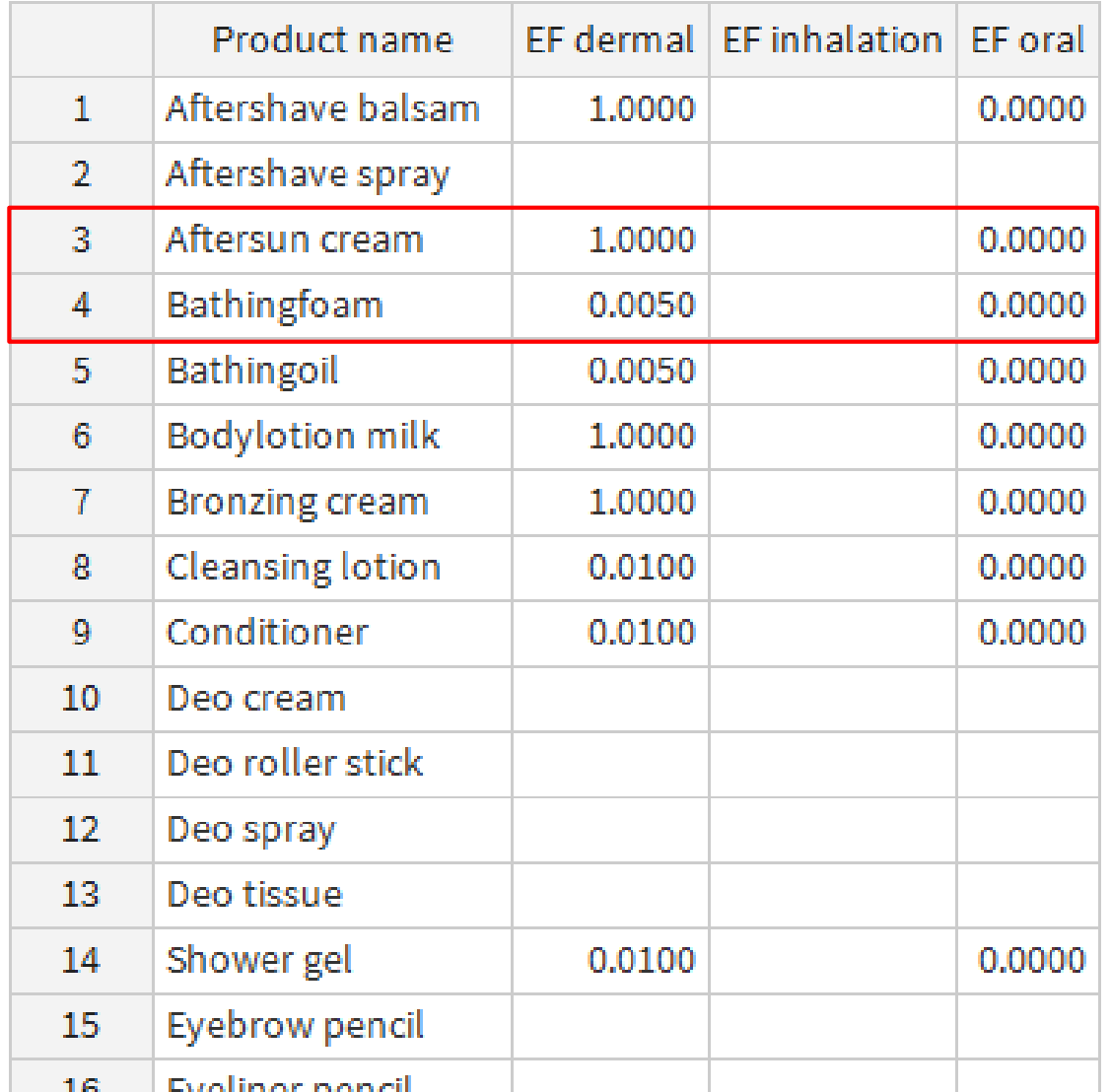

#### Only these lines have not been filled yet

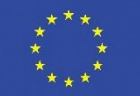

## **Simulation settings**

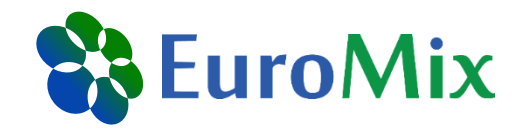

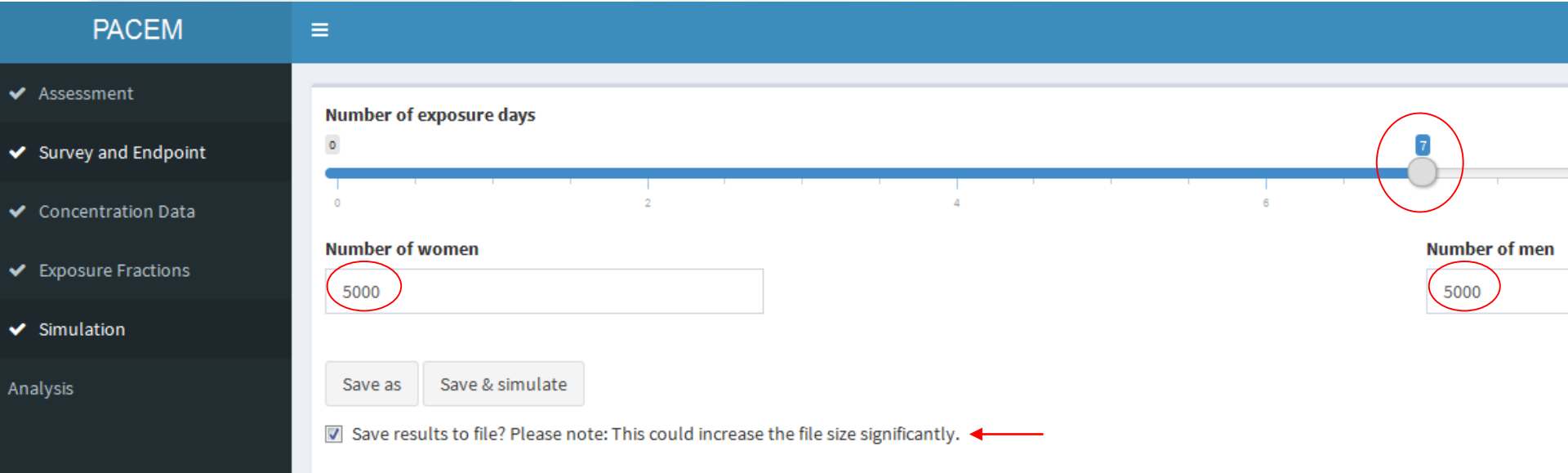

EuroTox CEC – 2 Sept, 2018

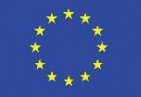

## **Analysis options**

 $\checkmark$ 

 $\checkmark$ 

✓

Ÿ

v

Anal

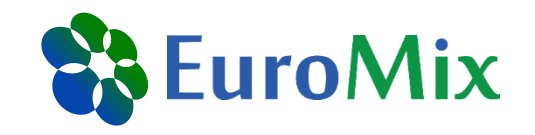

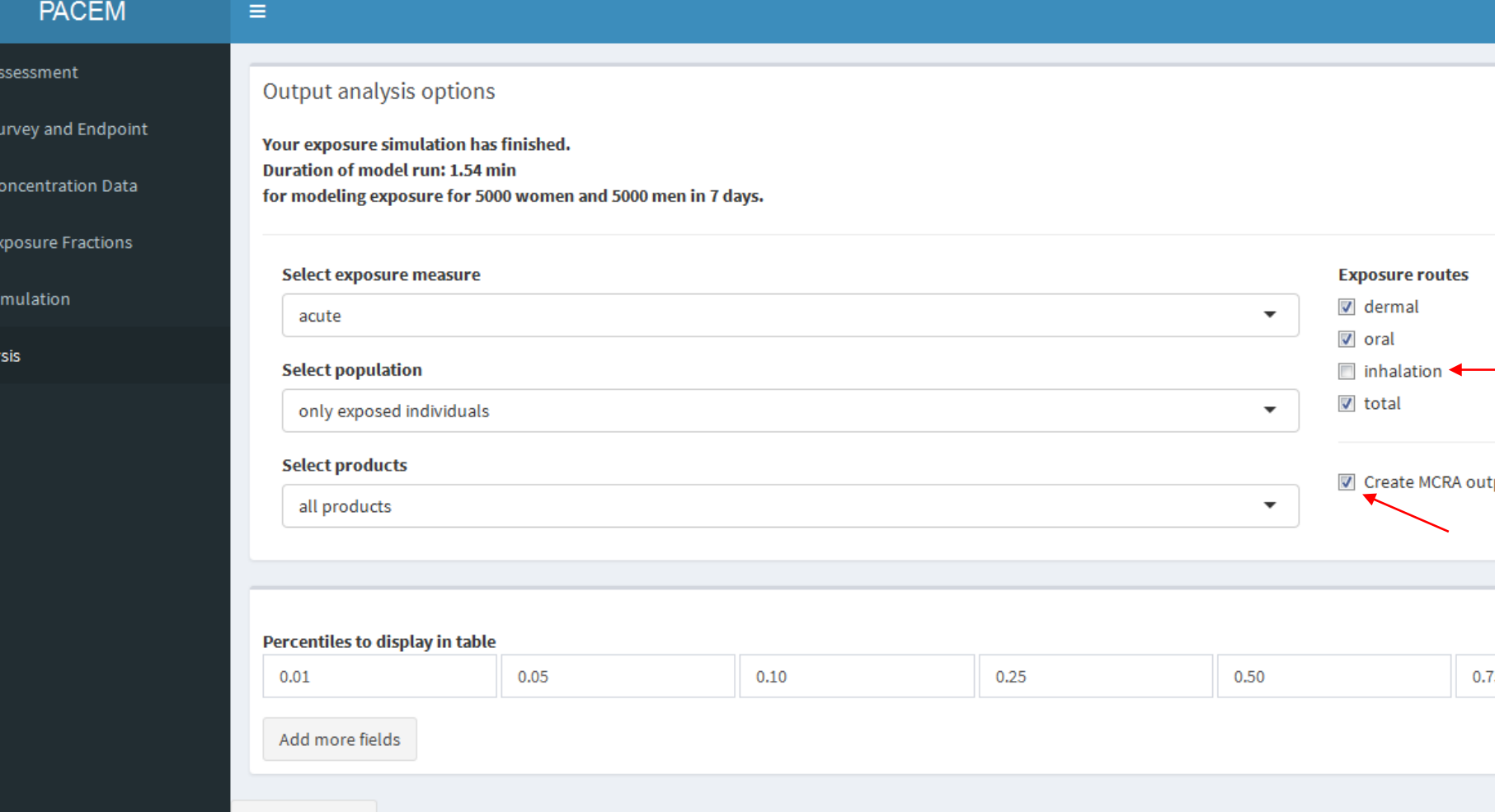

EuroTox CEC – 2 Sept, 2018

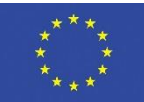

# **Results (I)**

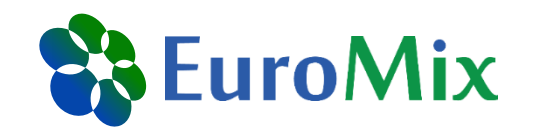

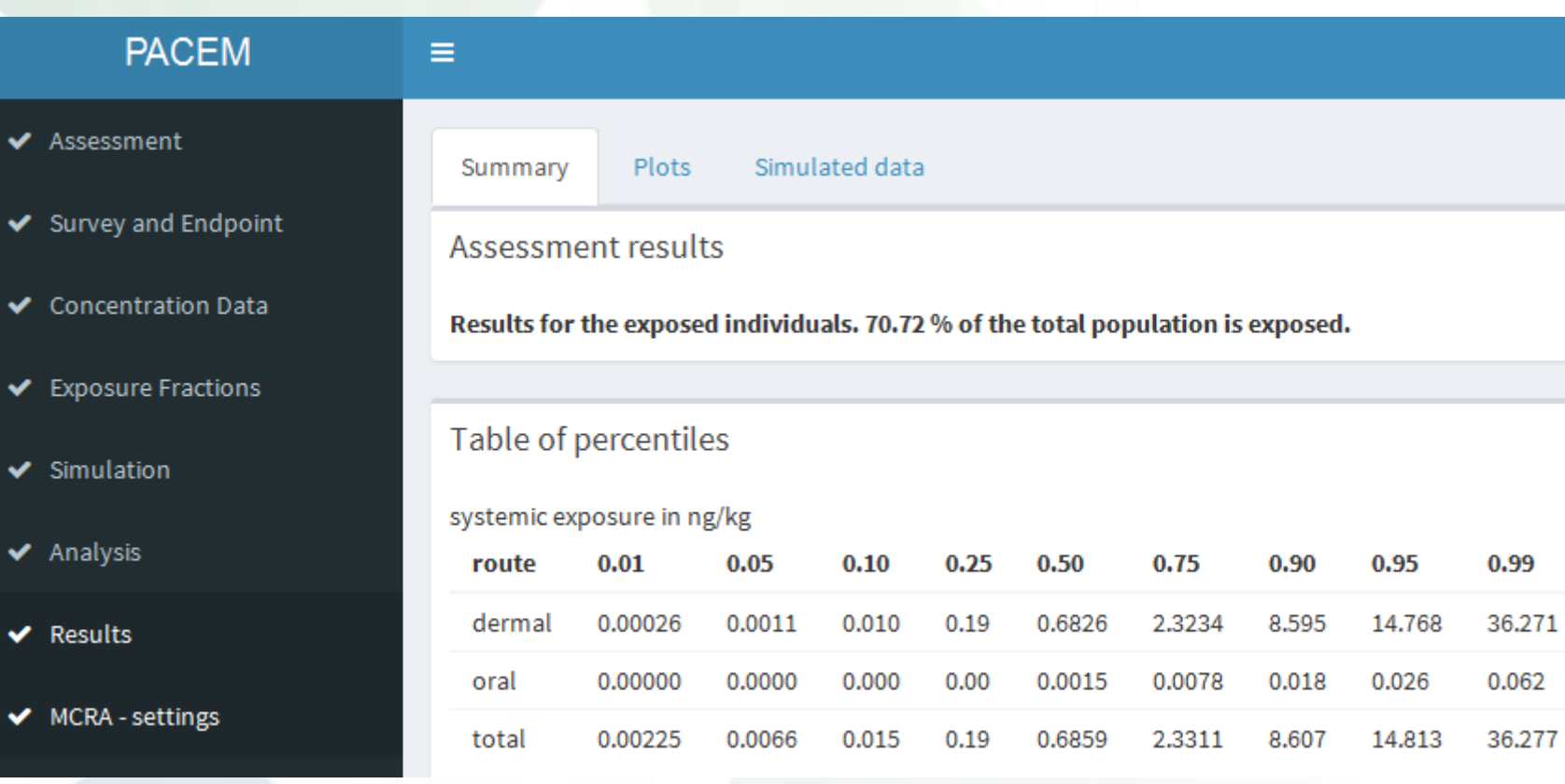

Results are for illustration purposes - No risk assessment EuroTox CEC – 2 Sept, 2018

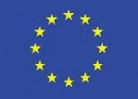

# **Result (II)**

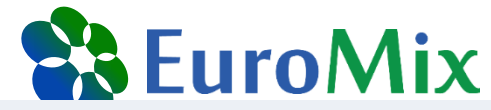

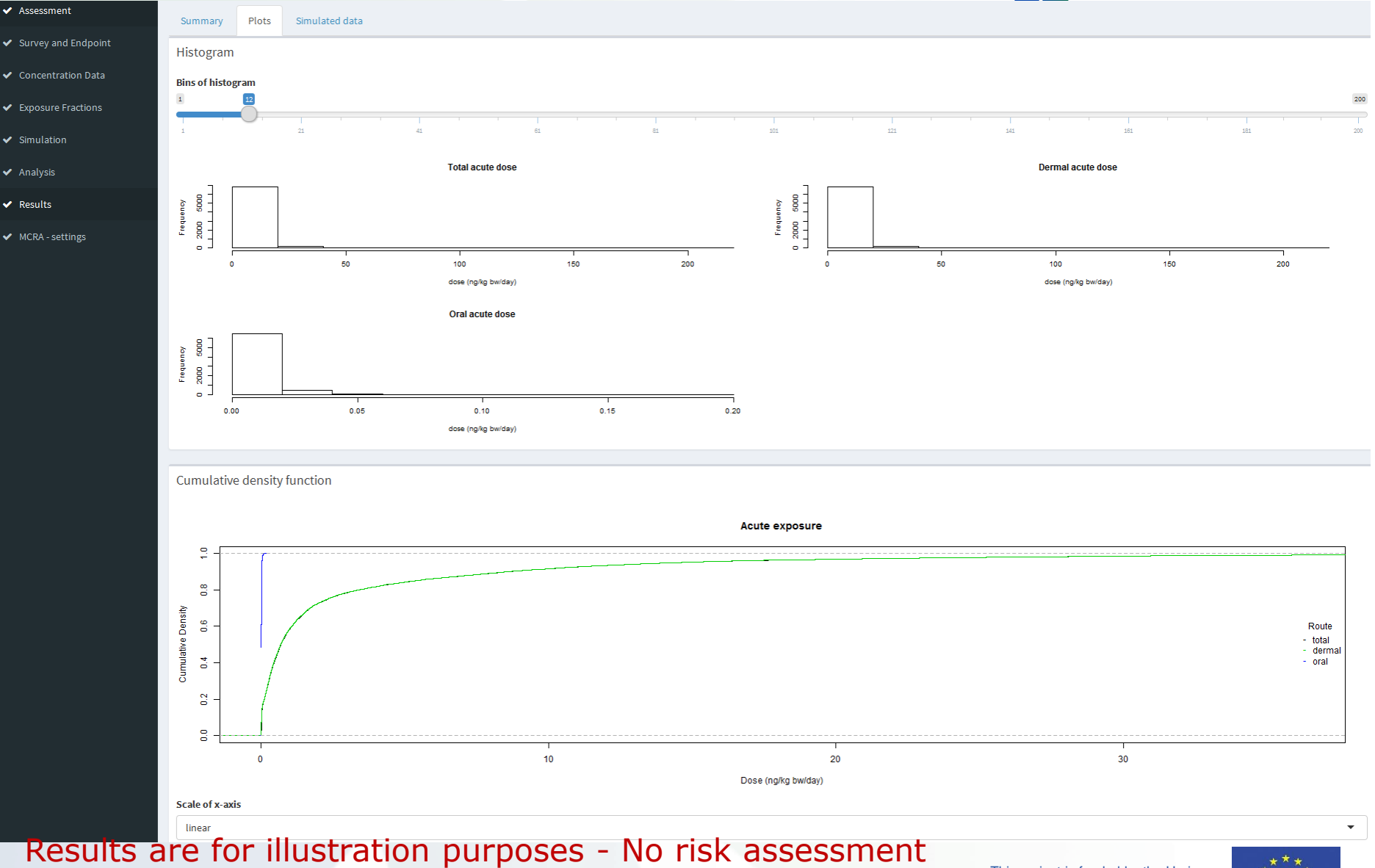

EuroTox CEC – 2 Sept, 2018

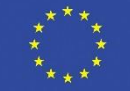

# **Results (III)**

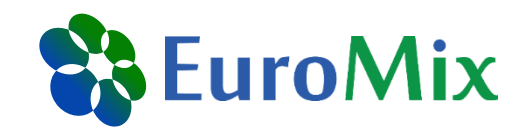

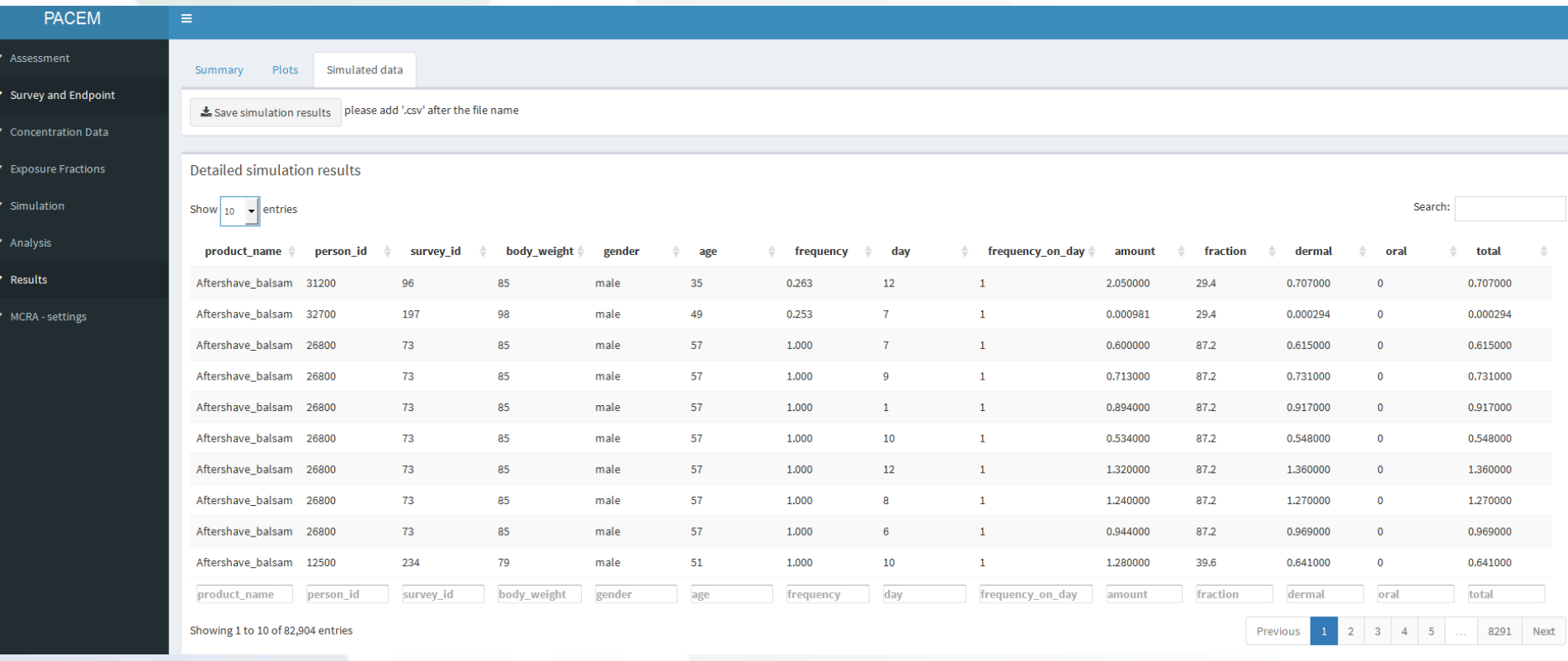

Results are for illustration purposes - No risk assessment EuroTox CEC – 2 Sept, 2018

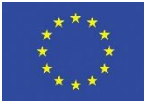

## **Export to MCRA (I)**

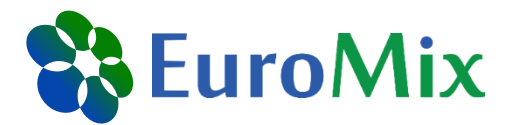

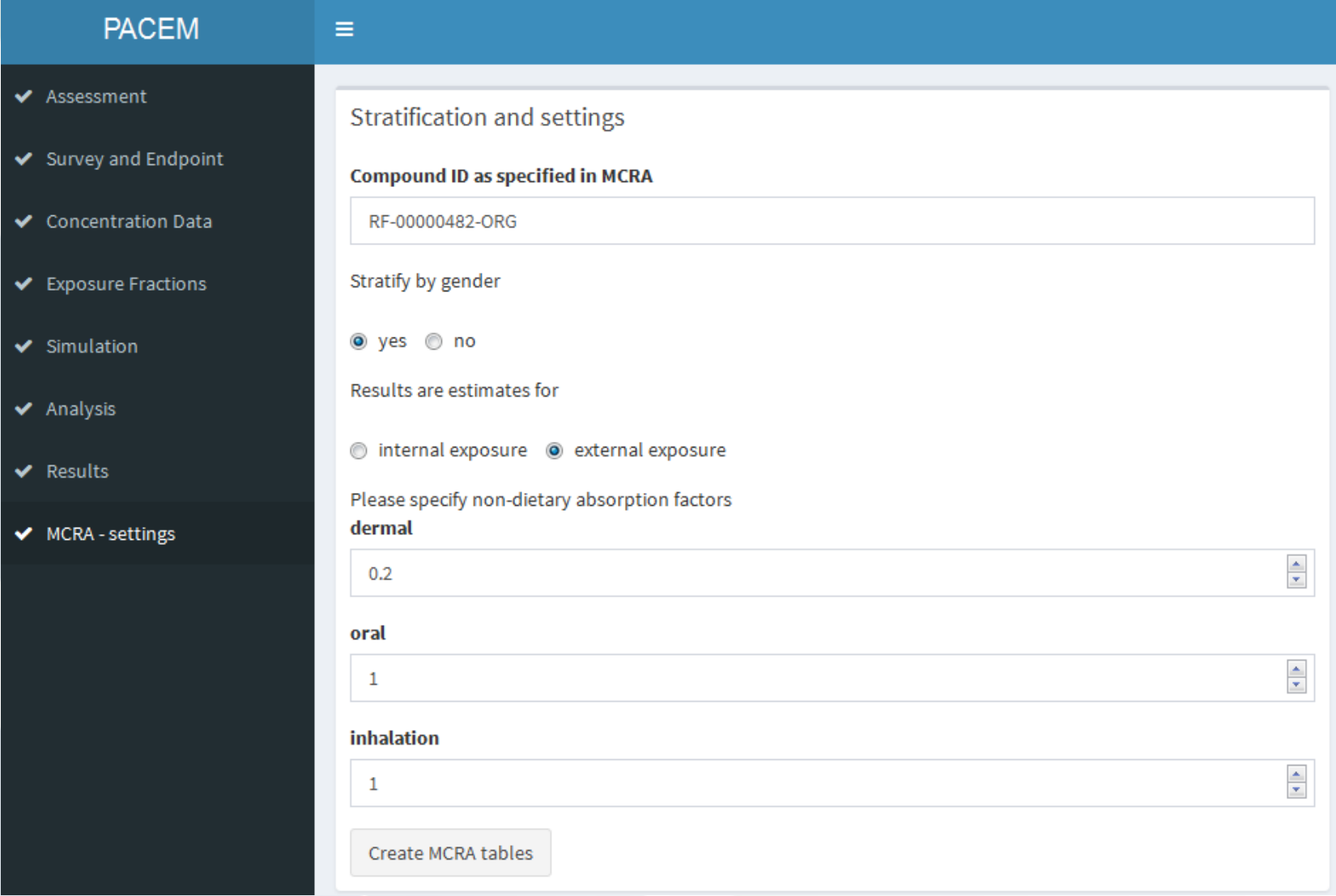

EuroTox CEC – 2 Sept, 2018

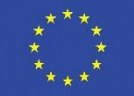

## **Export to MCRA (II)**

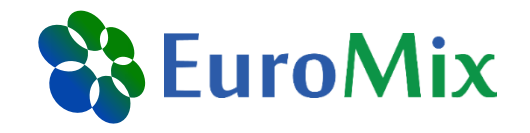

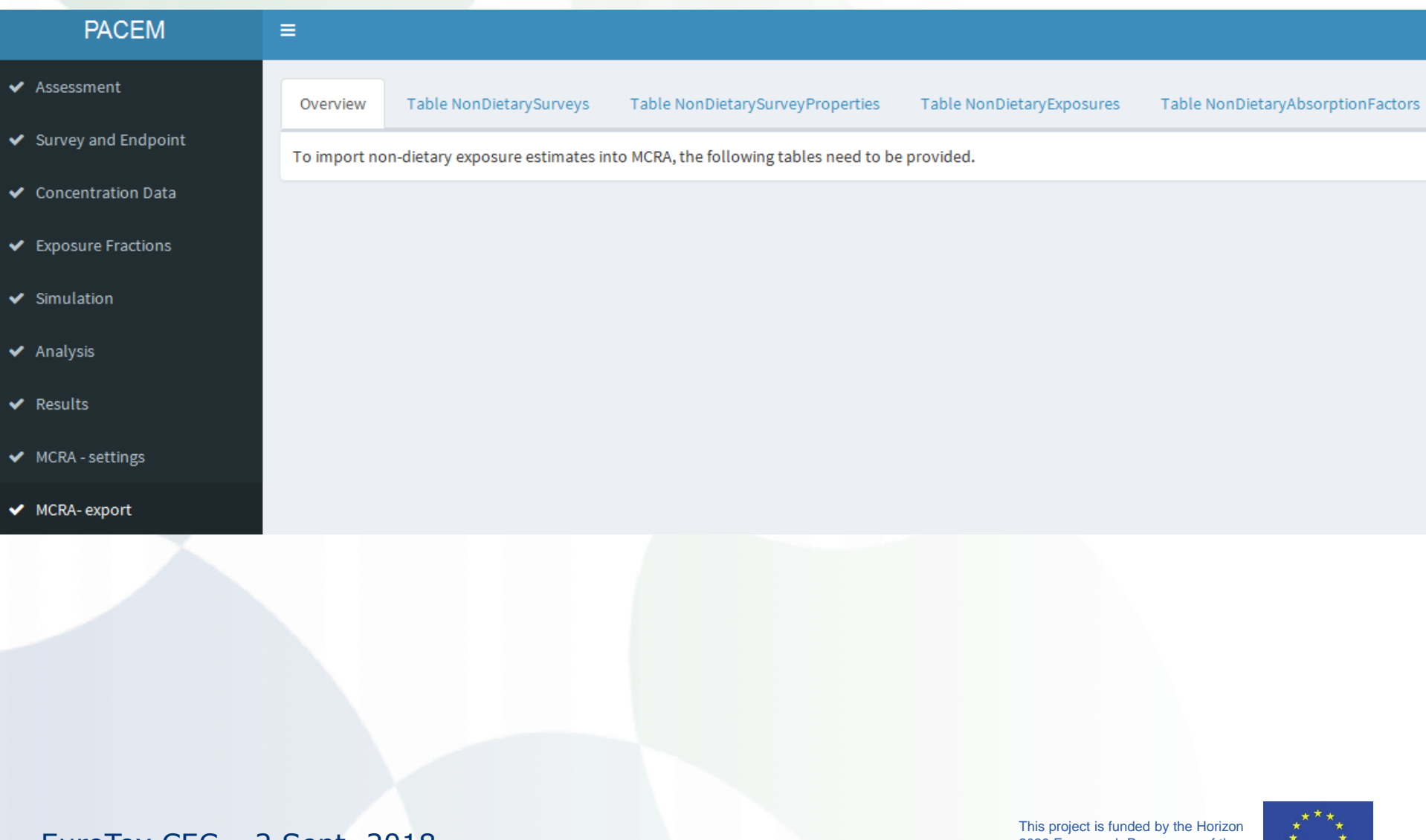

EuroTox CEC – 2 Sept, 2018

2020 Framework Programme of the European Union

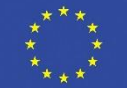

## **Export to MCRA (III)**

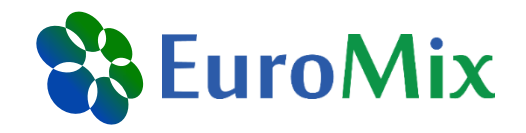

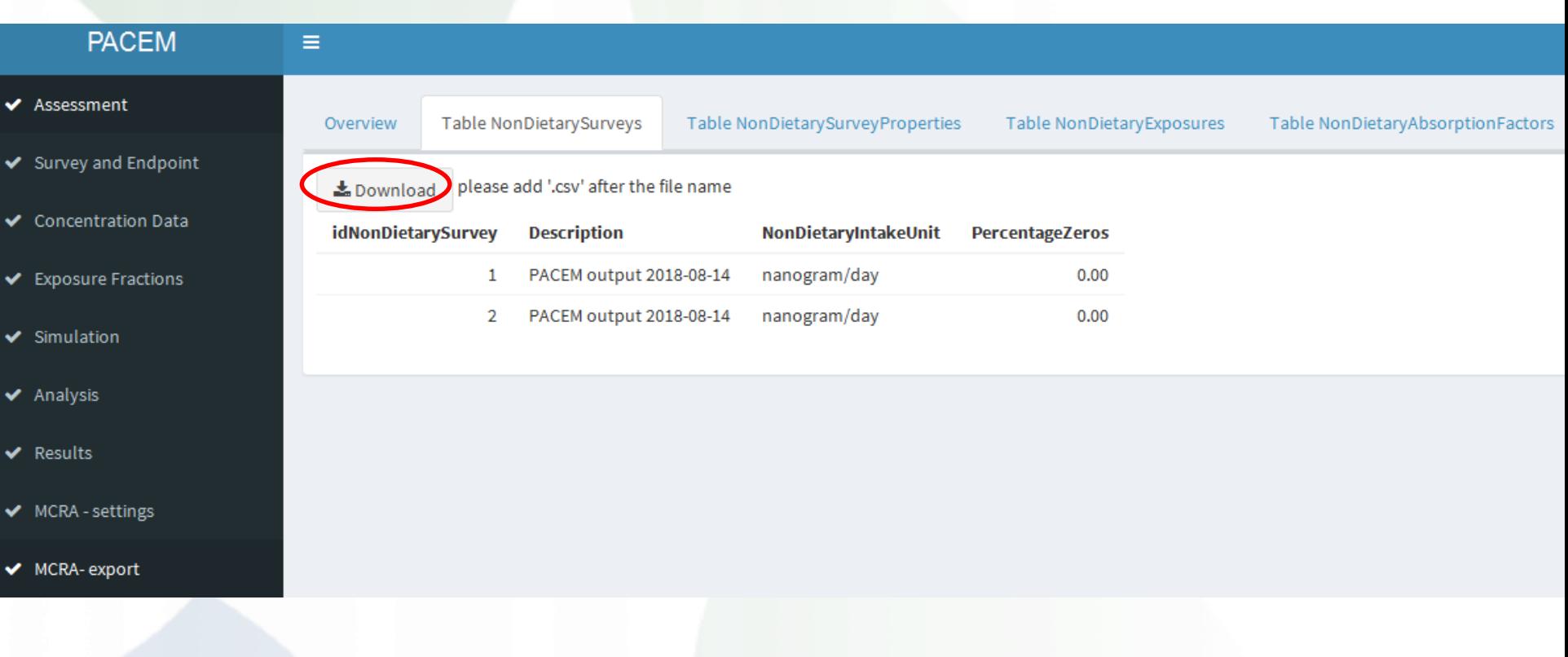

EuroTox CEC – 2 Sept, 2018

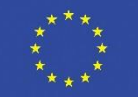

## **Export to MCRA (IV)**

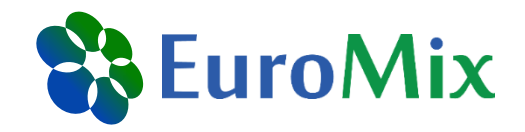

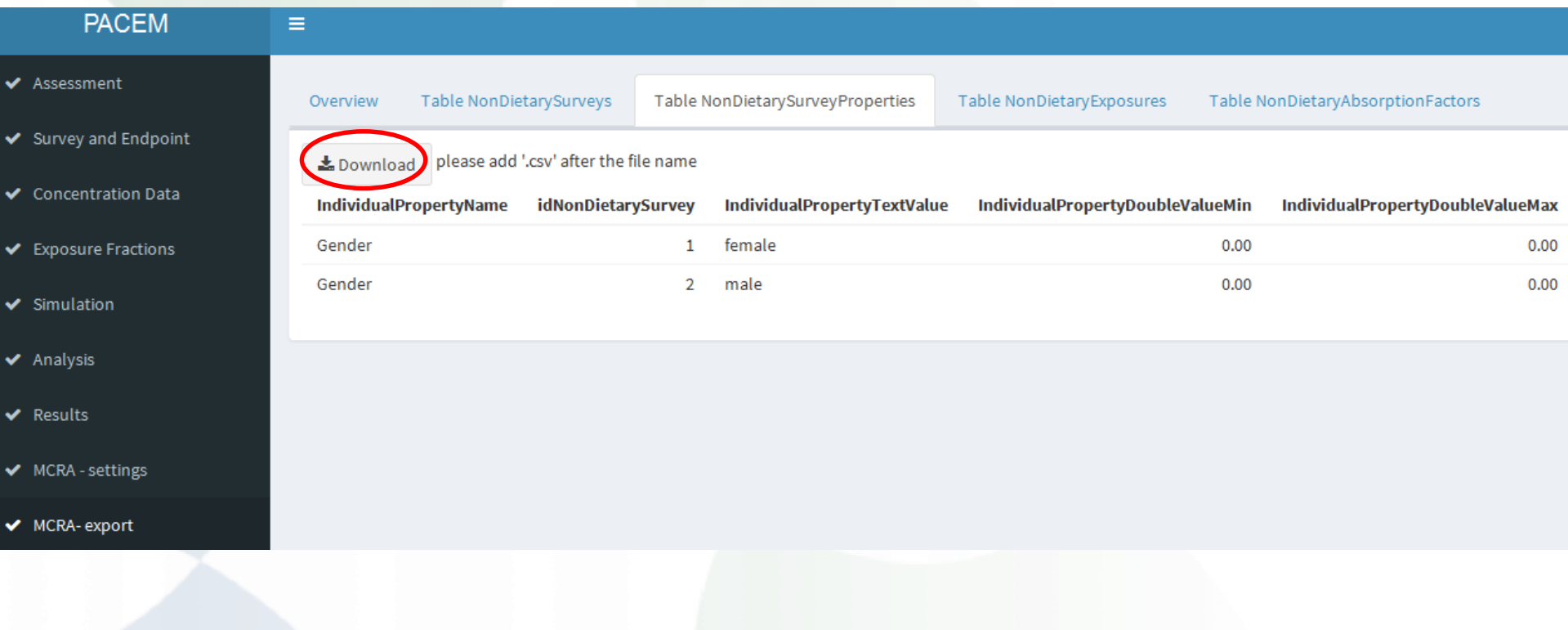

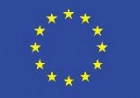

## **Export to MCRA (V)**

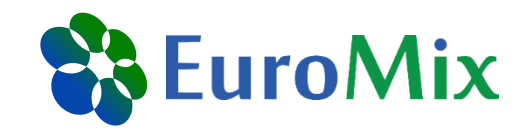

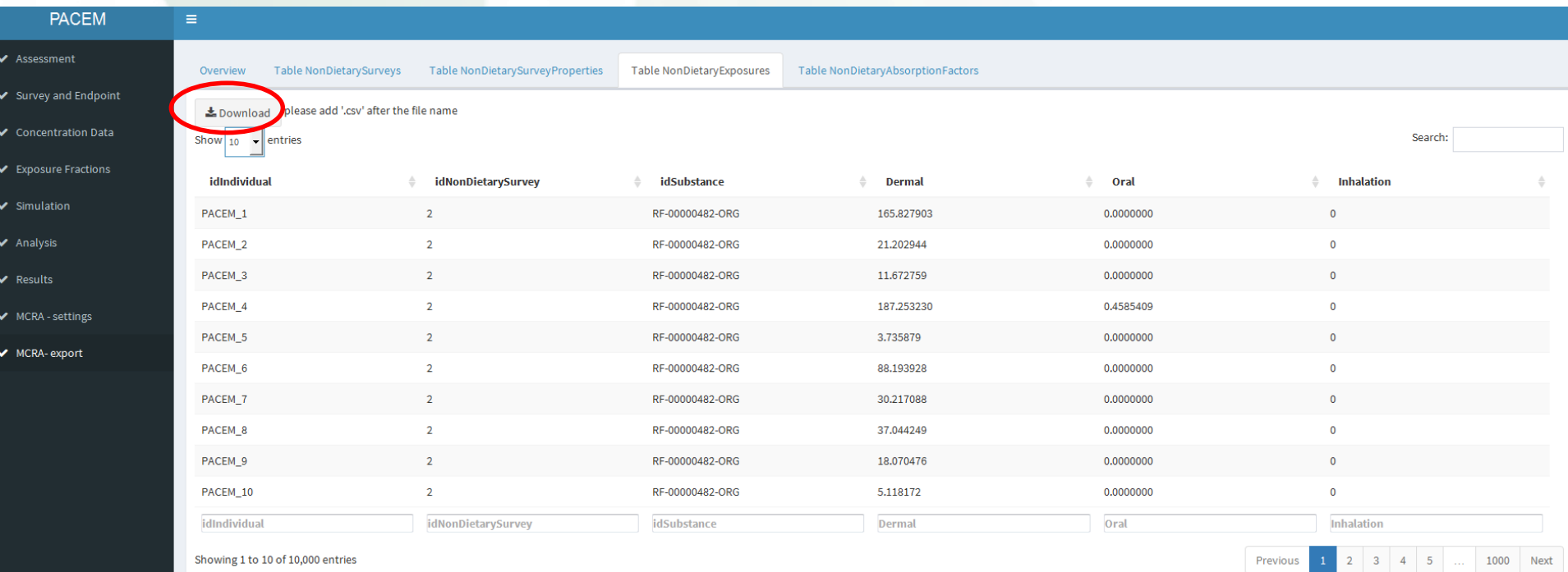

Results are for illustration purposes - No risk assessment EuroTox CEC – 2 Sept, 2018

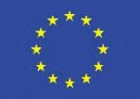

## **Export to MCRA (VI)**

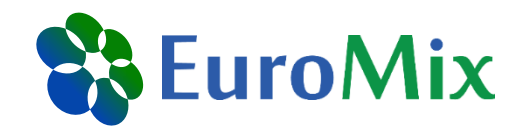

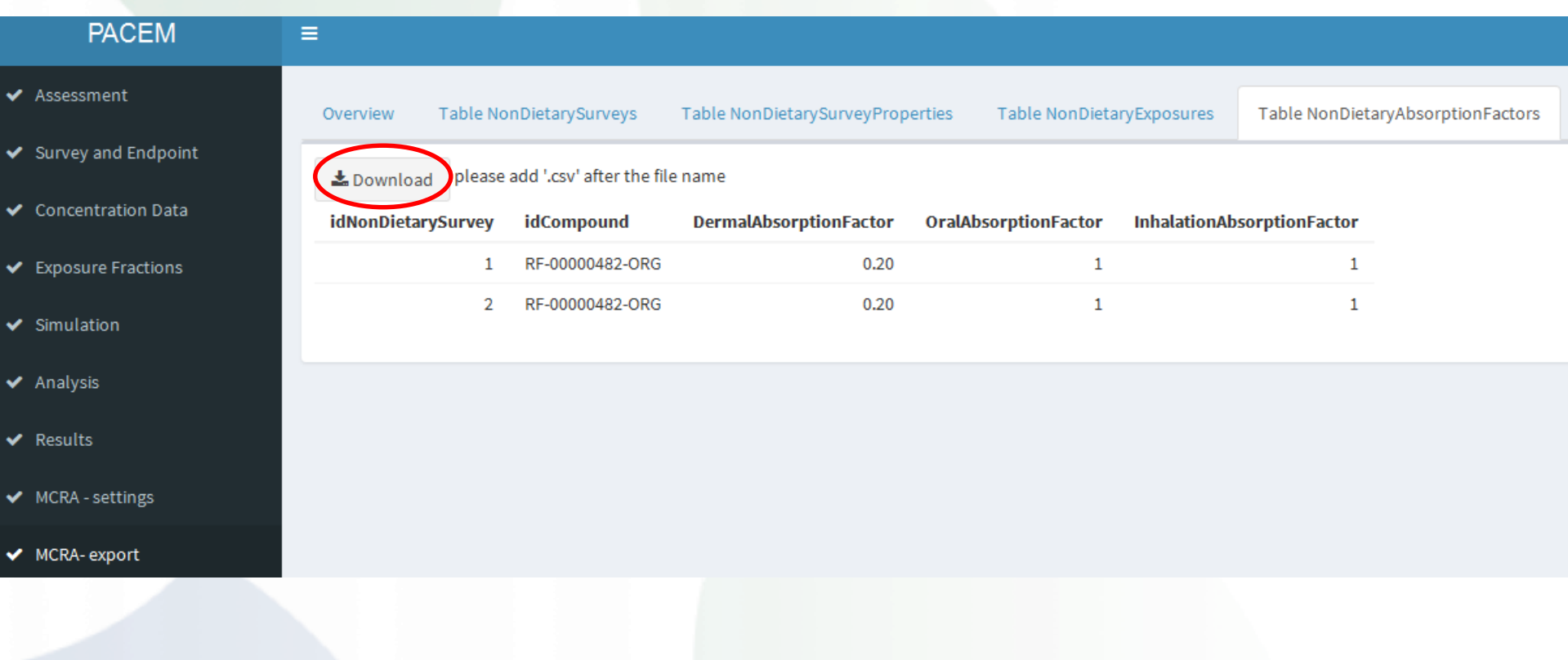

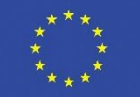

## **Merging of CSV tables**

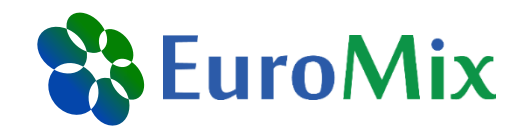

- Prior to the upload to MCRA, the CSV tables need to be merged to one excel table
- Also, other formatting steps need to be conducted
- Not very hard, but time-consuming
- $\rightarrow$  Prepared excel table is provided on USB Stick
- $\rightarrow$  Instructions for merging and formating in back-up slides

EuroTox CEC – 2 Sept, 2018

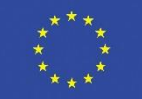

## **MCRA**

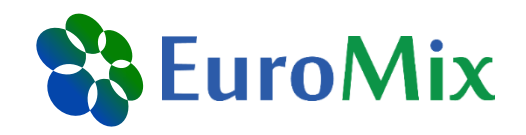

https://mcra.rivm.nl/Account/Login?ReturnUrl=%2f

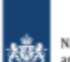

National Institute for Public Health and the Environment Ministry of Health, Welfare and Sport

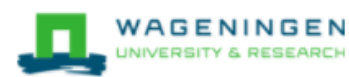

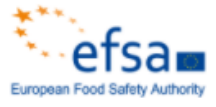

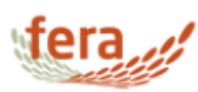

#### Please log in as done in the previous trainings

#### MCRA 8.2

#### MCRA stands for Monte Carlo Risk Assessment.

MCRA is a web-based system for probabilistic exposure and risk assessment of chemicals in the diet.

The MCRA system brings together statistical models, shared data and data uploaded by the user.

MCRA 8 also provides Cumulative Exposure Assessment for chemicals grouped in a Cumulative Assessment Group for which a single health effect is considered relevant.

Optionally exposure from other routes can be added in an Aggregate Exposure Assessment. MCRA 8 was developed in EU project ACROPOLIS and is further developed in actions for EFSA and in EU project EuroMix

#### Publications and reports using MCRA

#### Login

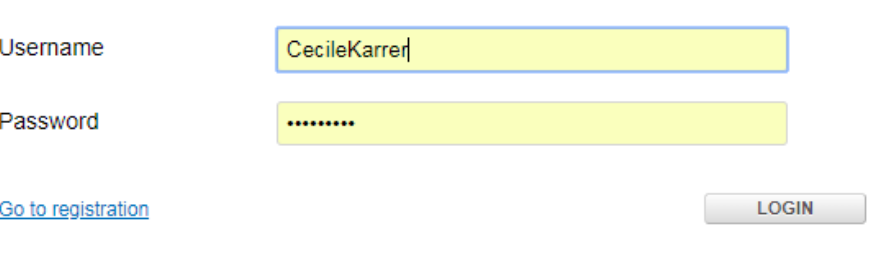

EuroTox CEC – 2 Sept, 2018

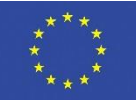

#### **Create new project**

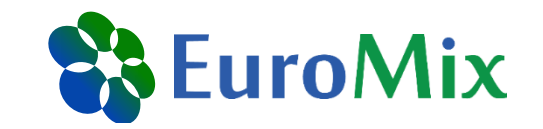

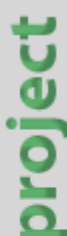

**MCRA** Monte Carlo Risk Assessment

**General options** Open an existing project Create a new project Open file manager

#### **New Project**

Enter Name, Tag(s) and Description for your new project. Choose a scenario (default is exposure) and type of exposure (Acute or Chronic). A single compound analysis is default or check the boxes for other options.

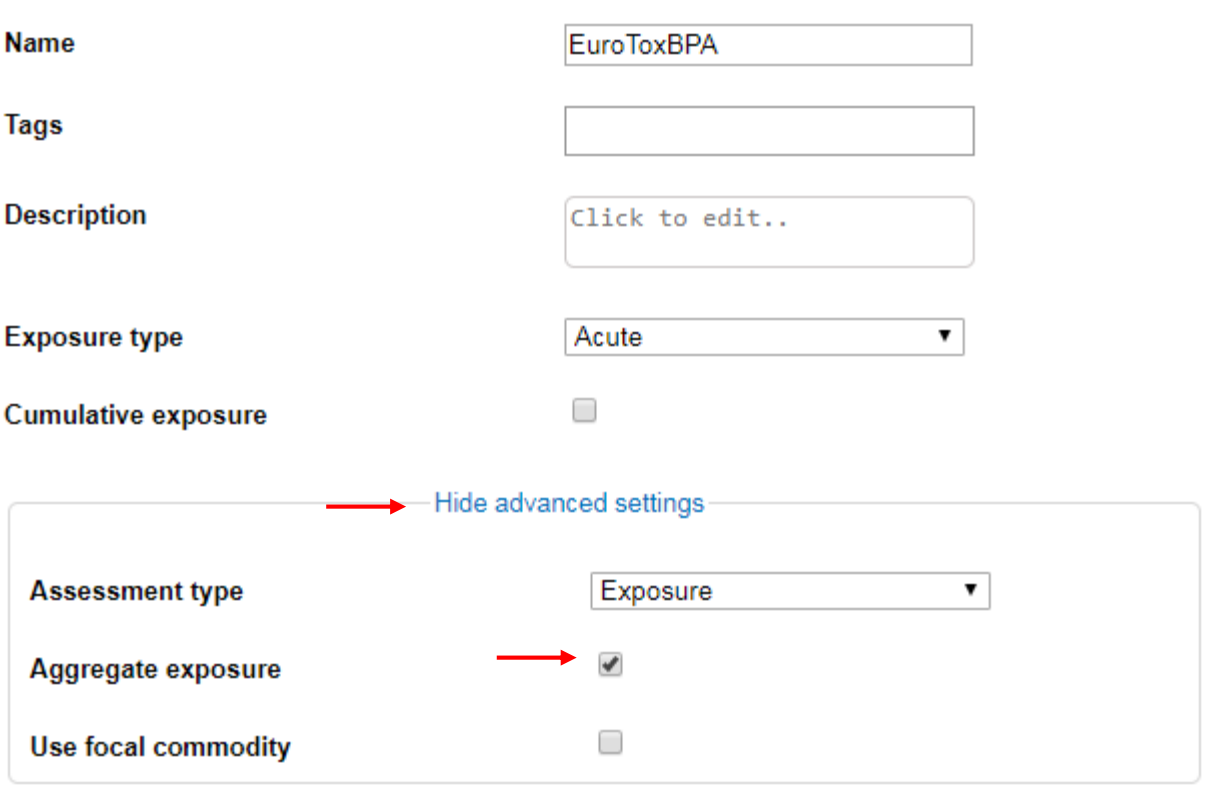

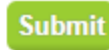

X

This project is funded by the Horizon 2020 Framework Programme of the European Union

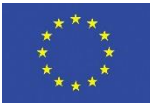

#### **Data selection**

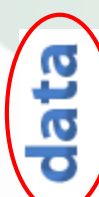

#### $\sqrt{F}$ oods\* clear

**Selected file:** Foods MCRA\_EuroTox.xlsx change

#### √ Compounds\* clear File manager compoundsBPA\_EuroTox.xlsx change Selected file: √ Consumptions\* clear + 8 8 /  $\Box$  $\Box$ **Selected file:** consumptions\_EuroTox\_v2.xlsx change **D**MyData El<sup>-1</sup>EuroTox/Shared  $\sqrt{\phantom{a}}$  Concentrations\* clear adultResident\_NDExpCombined\_s5pc.mdb 20/08/2018 01:58 PM compoundsBPA\_EuroTox.xlsx 20/08/2018 01:56 PM concentrationsBPA\_EuroTox.xlsx change **Selected file:** concentrationsBPA\_EuroTox.xlsx 20/08/2018 01:56 PM consumptions\_EuroTox\_v2.xlsx 20/08/2018 01:57 PM √ Non-dietary\* clear Foods MCRA\_EuroTox.xlsx 20/08/2018 01:57 PM MCRAtablePCPs.xlsx 20/08/2018 01:57 PM Selected file: MCRAtablePCPs.xlsx change TrainingEuromix - all MoA.mdb 20/08/2018 01:57 PM TrainingEuromix - Concentrations all MoA.mdb 20/08/2018 01:57 PM TrainingEuromixNonDietarydermad0.1.mdb 20/08/2018 02:04 PM

Show advanced settings

**Clear All** 

Save/Next step >>

**Data** 

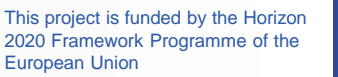

**BB** EuroMix

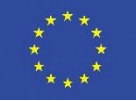

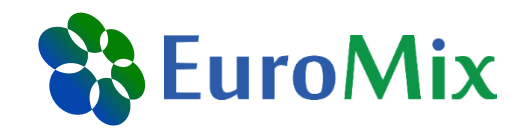

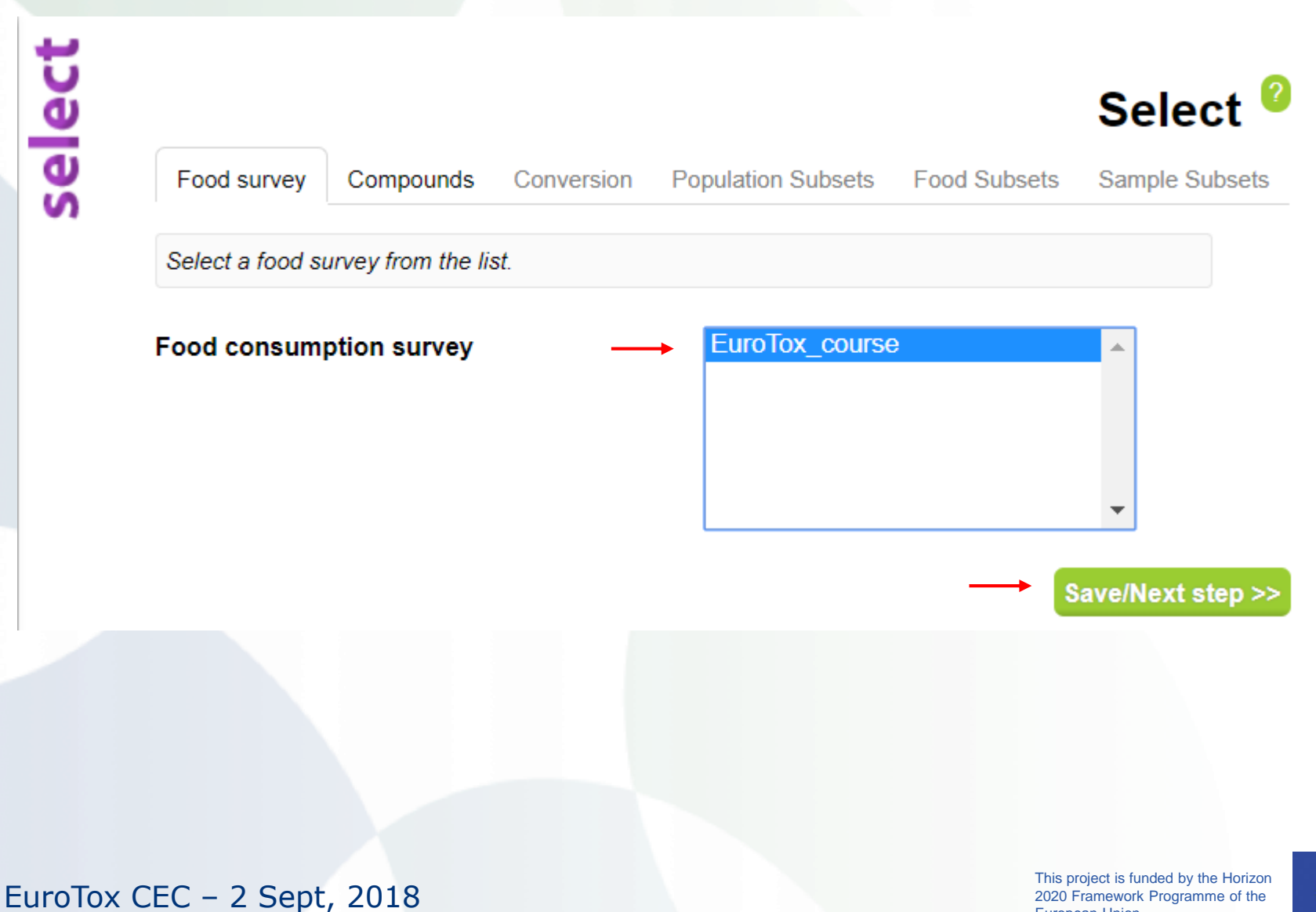

2020 Framework Programme of the European Union

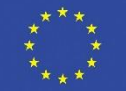

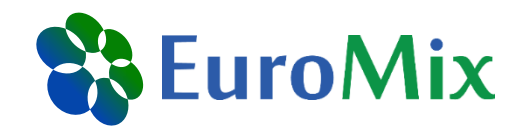

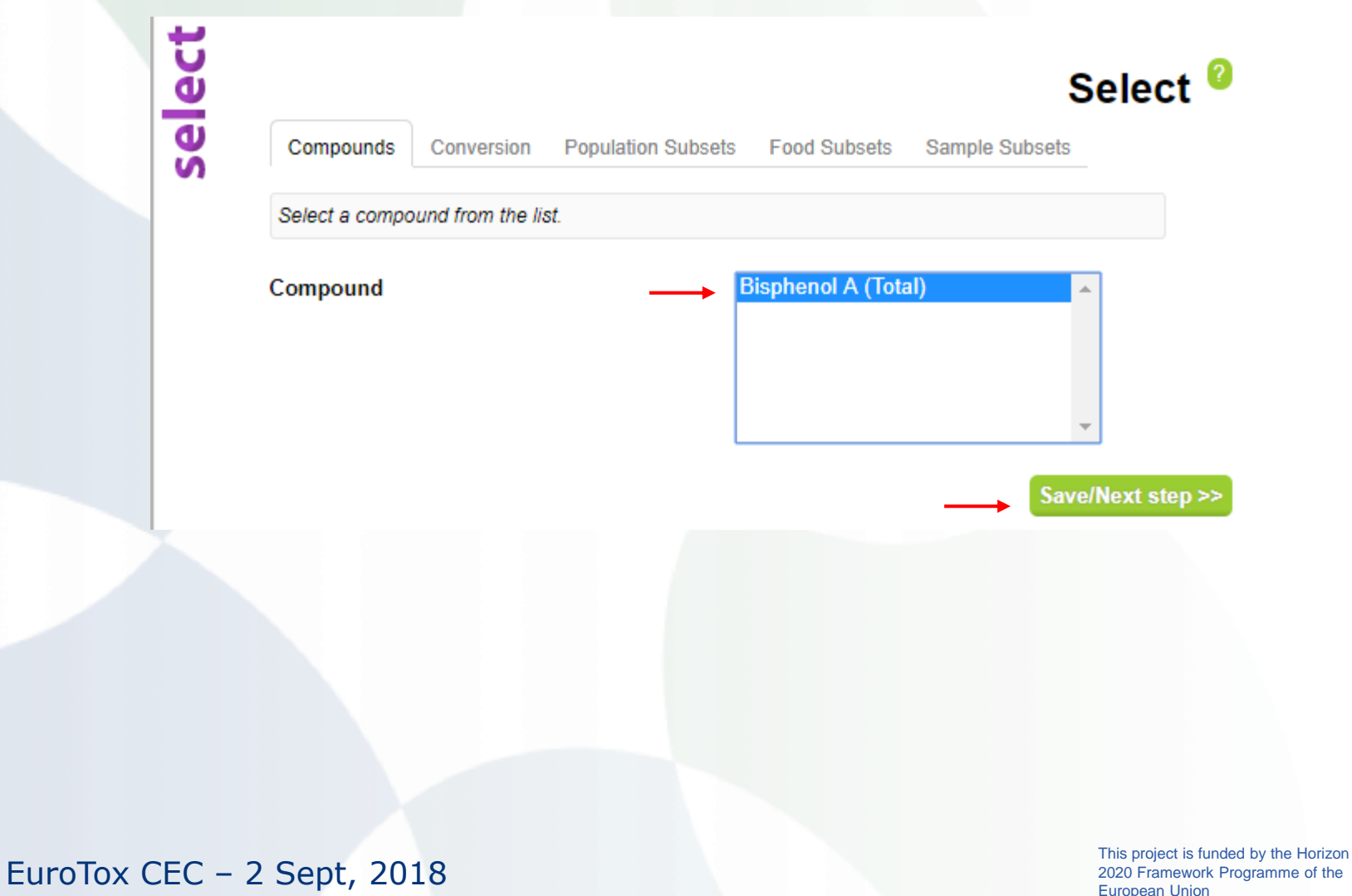

European Union

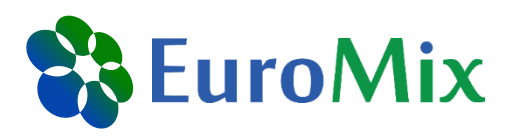

Conversion **Population Subsets Food Subsets** Sample Subsets

Foods as eaten (table FoodConsumption) are converted to foods as measured (table ConcentrationPersample or table TabulatedConcentration). A 7- step recursive food code conversion algorithm is applied (click Help for more information).

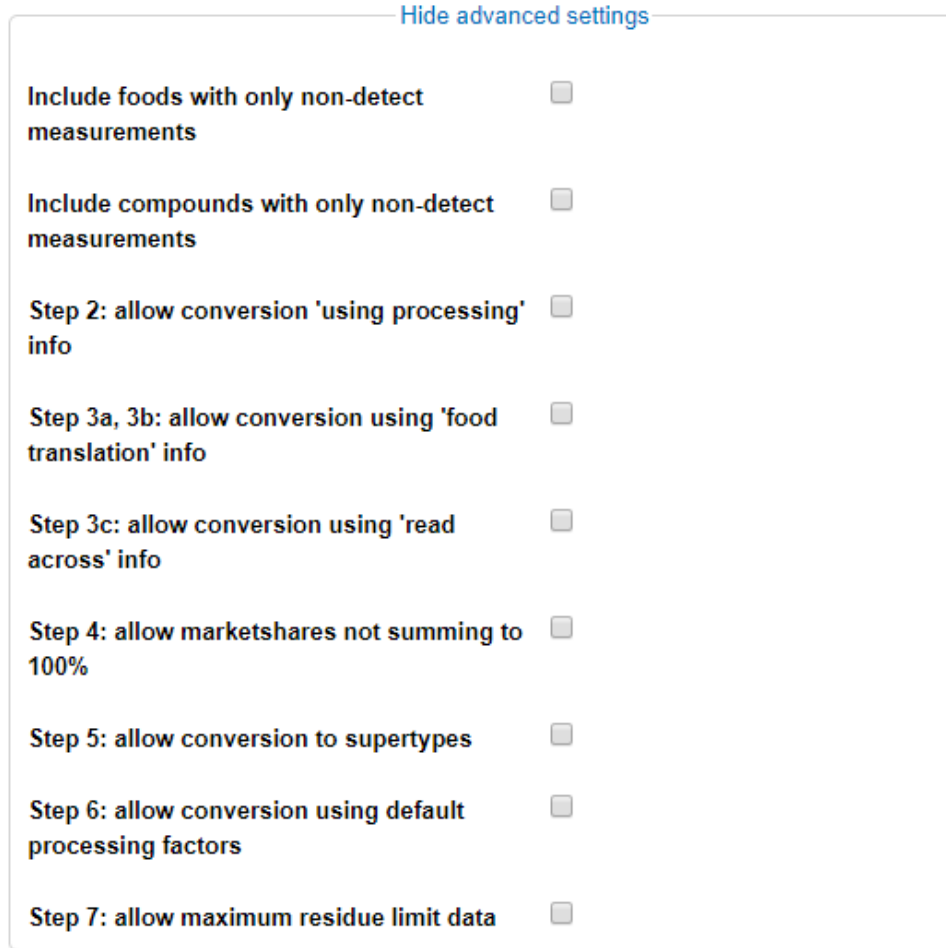

Untick everything (we are not using processing infos or food translations)

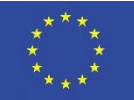

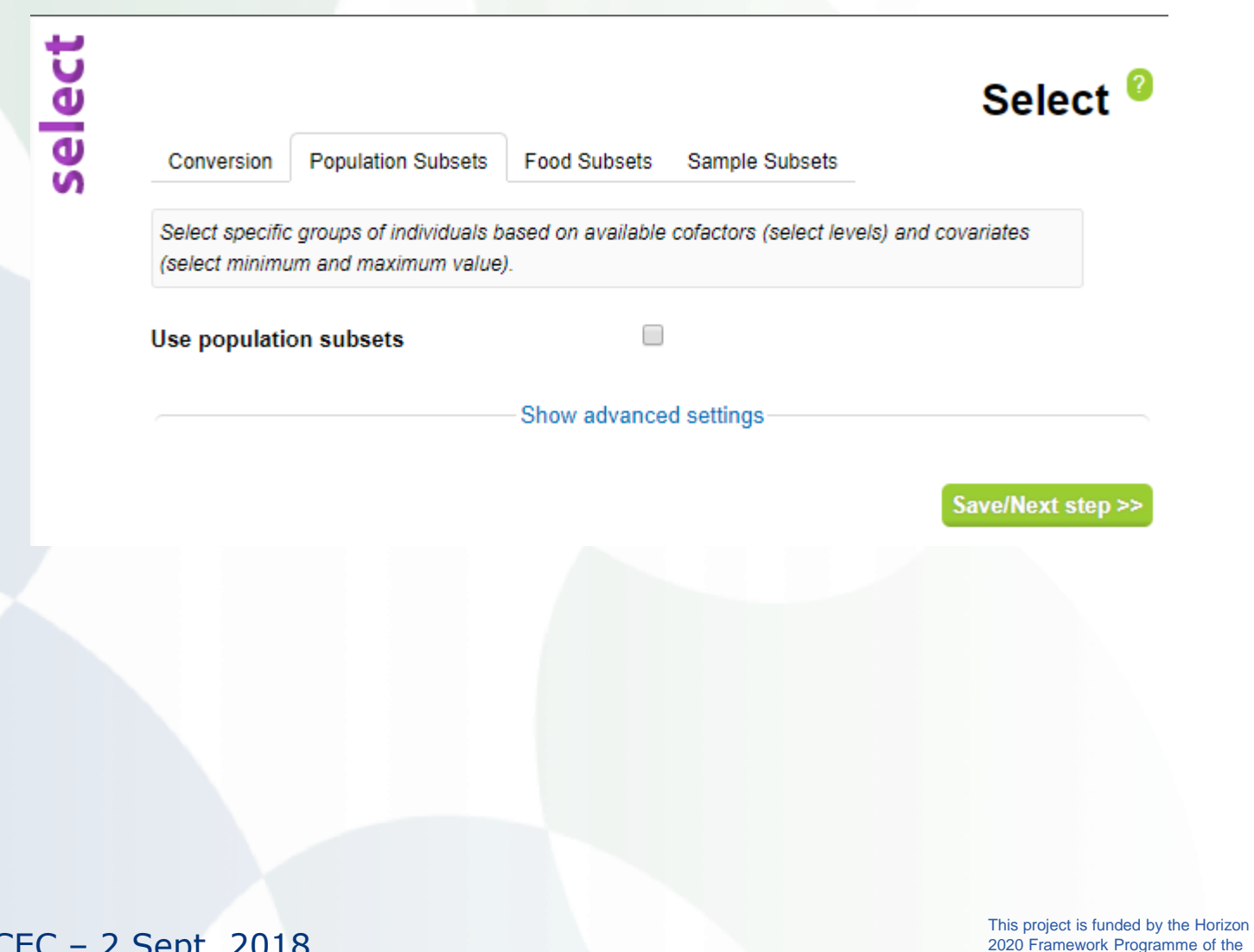

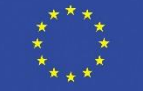

& EuroMix

European Union

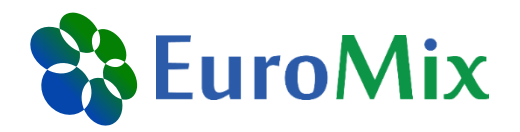

select

**Population Subsets** Conversion

**Food Subsets** 

Sample Subsets

Specify subsets of foods as eaten (in table FoodConsumption) and foods as measured (in table ConcentrationPerSample or table TabulatedConcentration). The two lists will adapt to each other, e.g. selecting only food as measured Apple will delete food as eaten Milk from the food as eaten list (no Apple in Milk). Note: the first time execution may take a long time, since a food conversion is performed.

 $\Box$ 

Use food selection to restrict population (consumption-days or consumers only)

Use food selection to restrict foods

Save/Next step >>

Select<sup>0</sup>

EuroTox CEC – 2 Sept, 2018

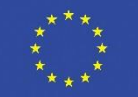

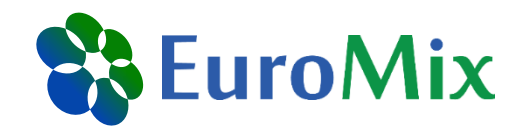

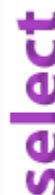

**Population Subsets** Sample Subsets Conversion **Food Subsets** 

Select subsets of the analysed samples to be included in the exposure assessment, regarding the

country of origin of the samples (location) and year in which the samples were analysed.

Use sample subsets

□

Save/Next step >>

Select<sup>0</sup>

EuroTox CEC – 2 Sept, 2018

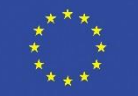

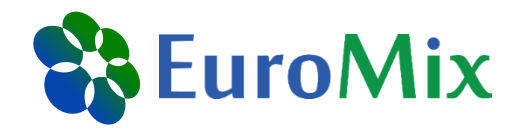

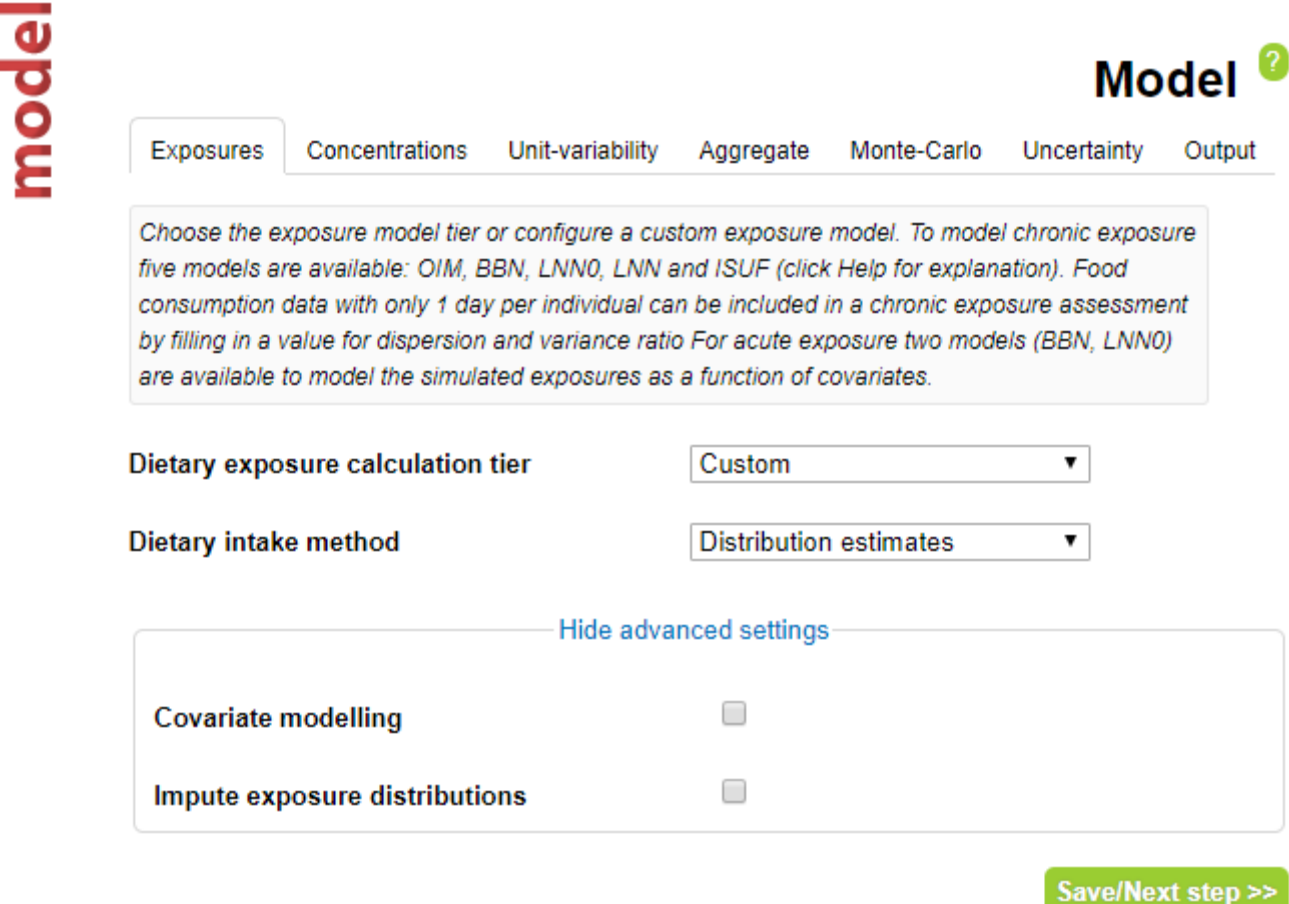

EuroTox CEC – 2 Sept, 2018

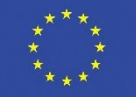

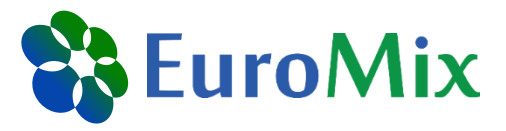

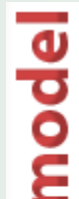

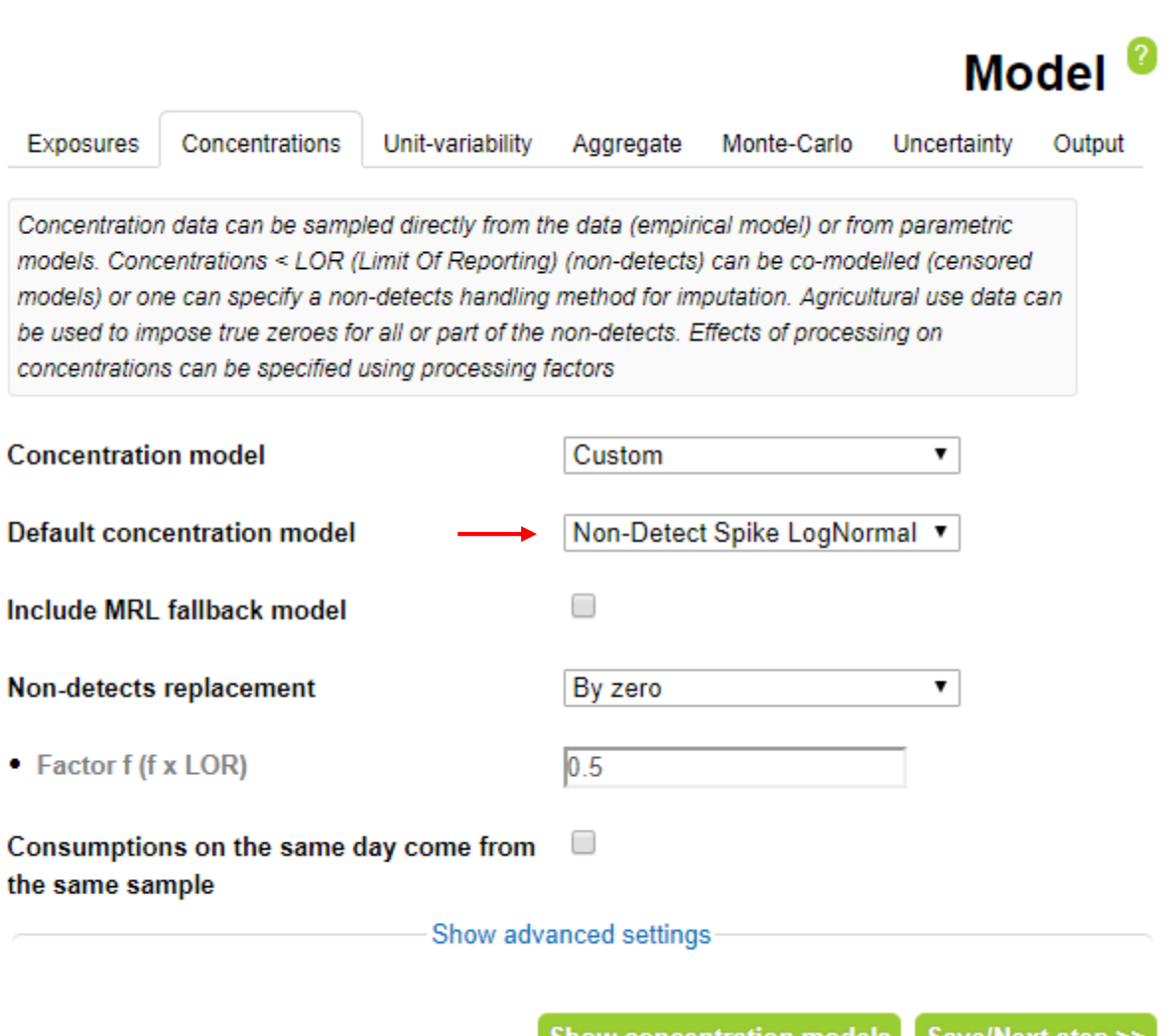

Show concentration models |

Save/Next step >>

This project is funded by the Horizon 2020 Framework Programme of the European Union

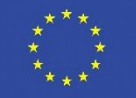

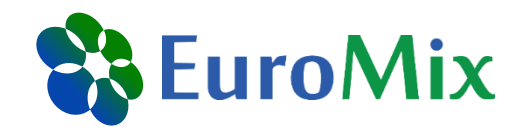

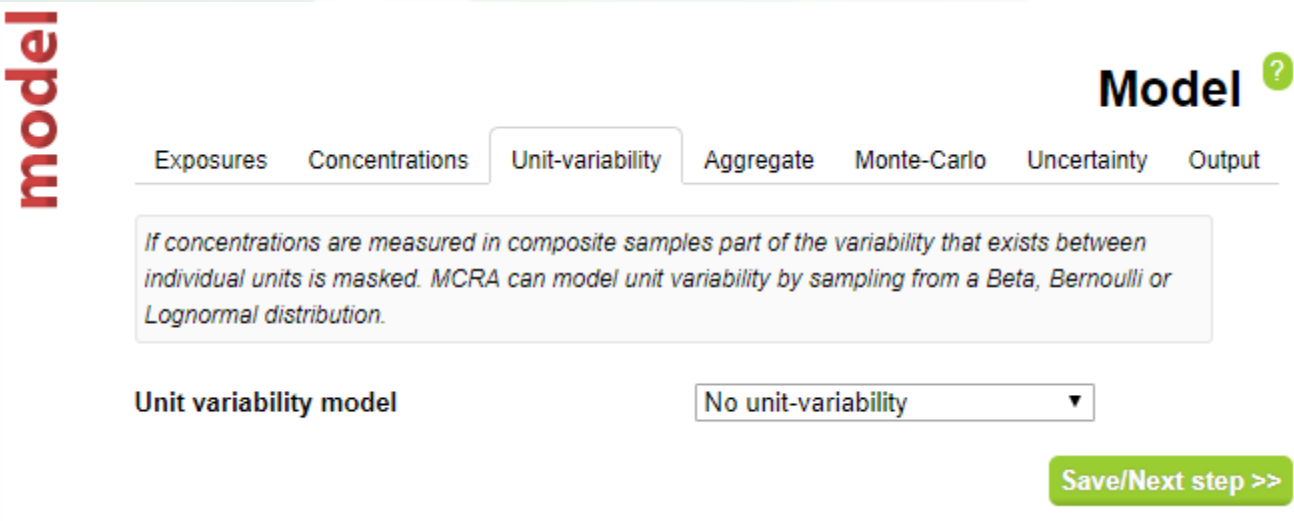

EuroTox CEC – 2 Sept, 2018

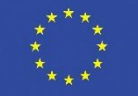

model

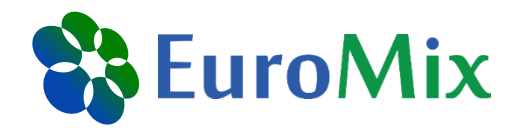

**Model** Concentrations Unit-variability Monte-Carlo **Exposures** Aggregate Uncertainty Output To aggregate dietary and non-dietary exposures, the non-dietary exposures can be matched to specific individuals in the food survey or they can be randomly assigned. If matching is enabled, any 'idlndividuals' in the 'NonDietaryExposures' table that do notcorrespond to individuals in the food survey will be ignored. For the unmatched case, a correlation between 'idlndividuals' in different surveys can be applied or not. The aggregate exposure is calculated as an absorbed (internal) dose.Dietary exposures are multiplied by the oral absorption factor to determine the internal dose. Match to specific dietary survey individuals U □ Apply correlation between identical individuals (based on id) in different nondietary surveys Oral absorption factor for dietary exposure 1

Save/Next step >>

This project is funded by the Horizon 2020 Framework Programme of the European Union

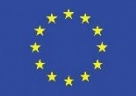

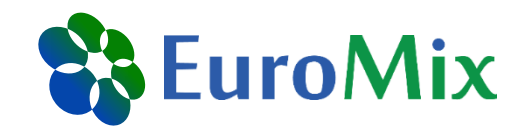

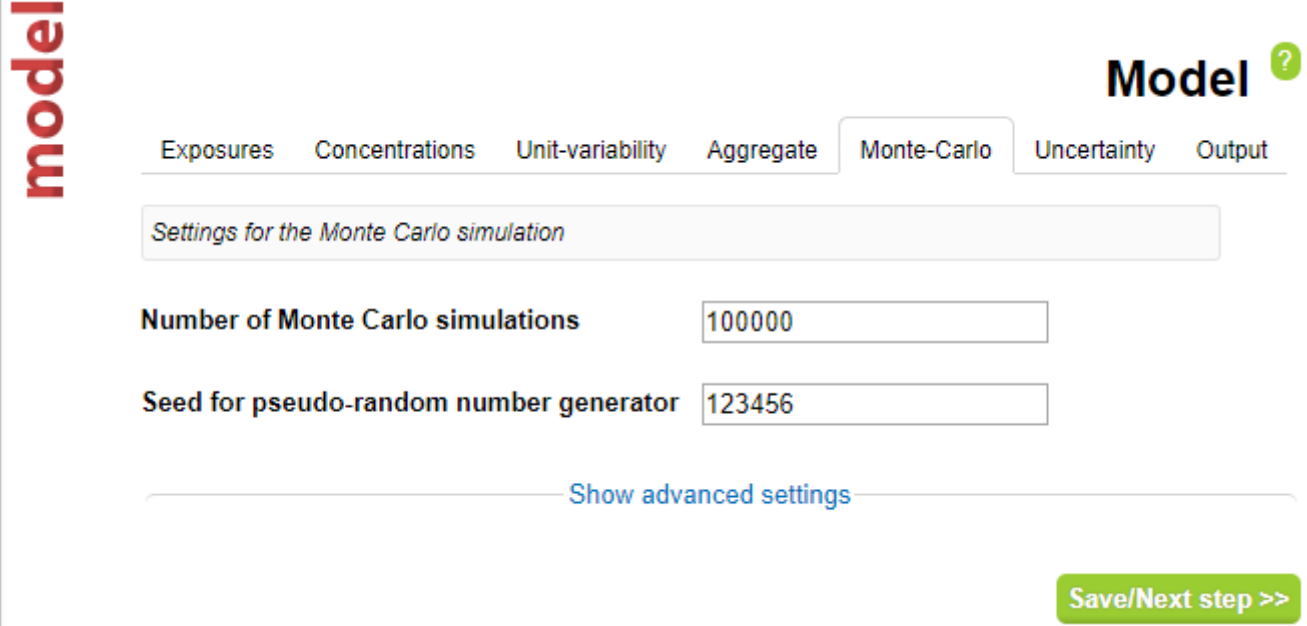

EuroTox CEC – 2 Sept, 2018

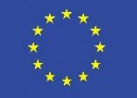

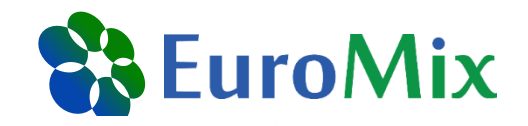

# model

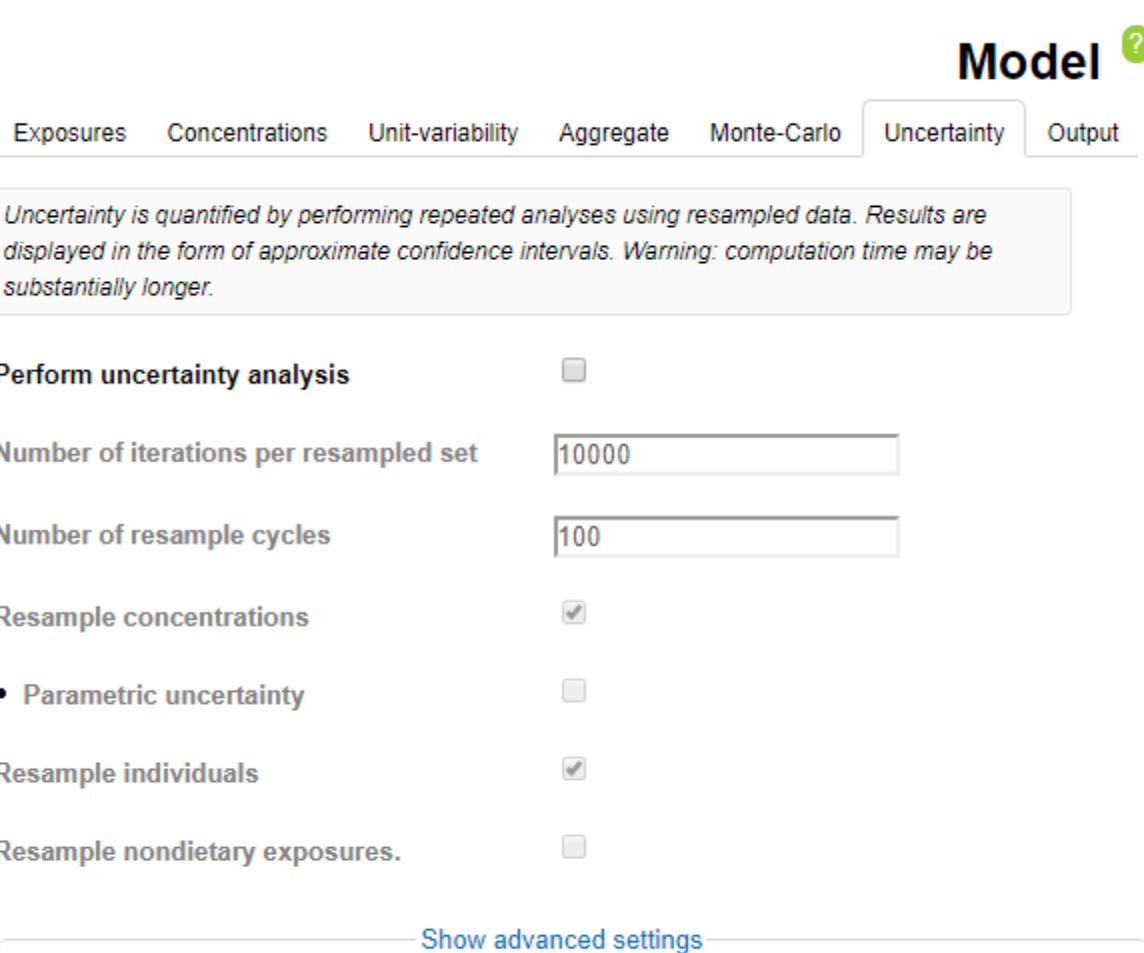

Save/Next step >>

This project is funded by the Horizon 2020 Framework Programme of the European Union

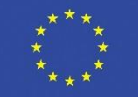

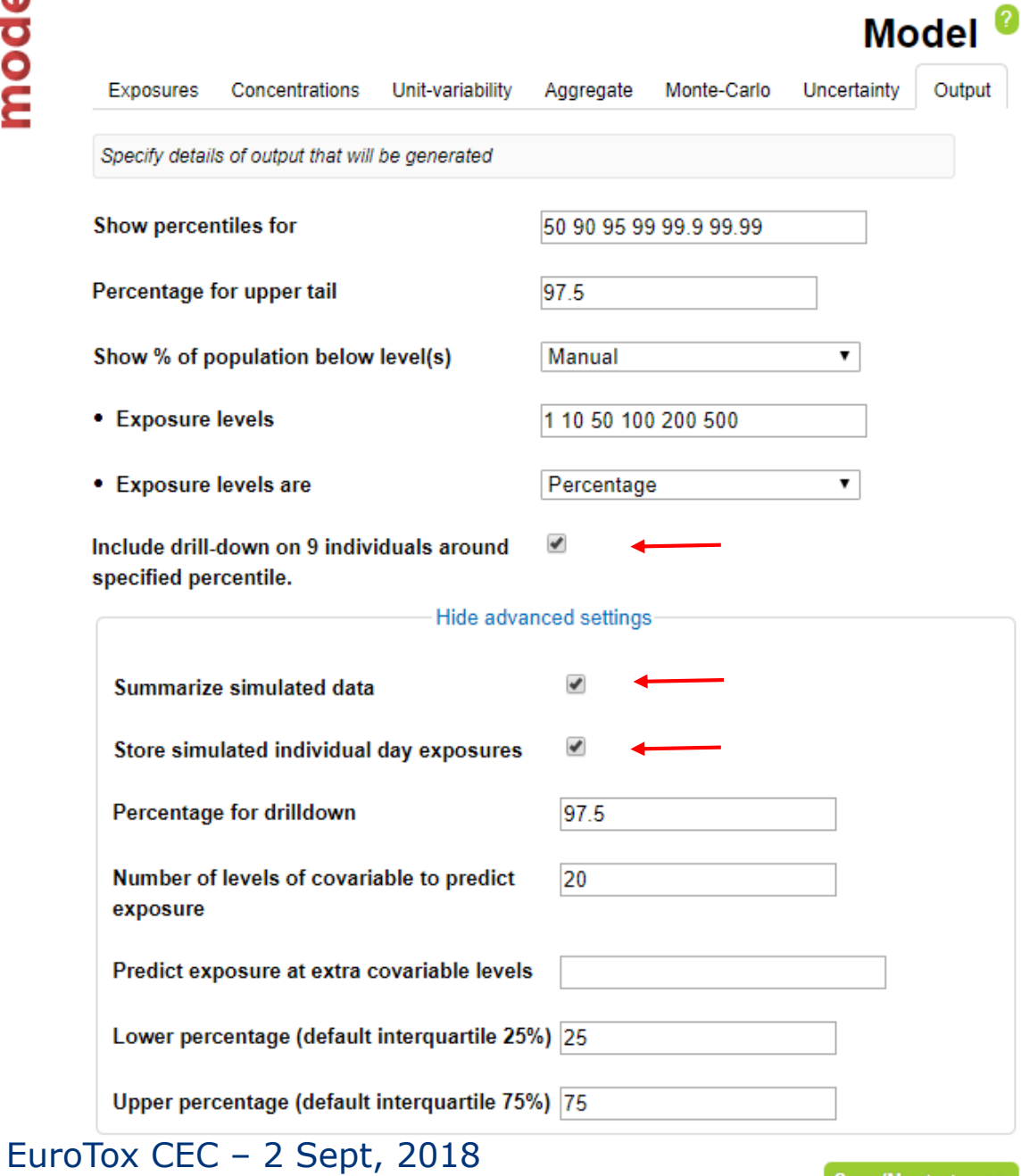

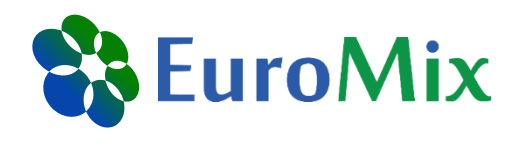

This project is funded by the Horizon 2020 Framework Programme of the European Union

Save/Next step >>

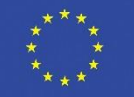

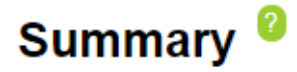

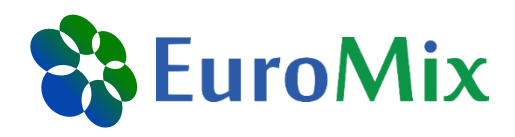

#### Data

Foods: Compounds: **Consumptions: Concentrations:** Non-dietary:

#### **Select**

Food consumption survey:

EuroTox\_course

**Distribution estimates** 

zero. fixed processing factors.

Non-Detect Spike LogNormal, nondetects set to

oral absorption factor for dietary exposure = 1

Custom

100000

**No** 

Foods MCRA EuroTox.xlsx

consumptions\_EuroTox.xlsx concentrationsBPA EuroTox.xlsx

MCRAtablePCPs.xlsx

compoundsBPA\_EuroTox.xlsx

#### **Model**

**Exposure calculation tier:** Dietary exposures method: **Concentration model:** 

Aggregate exposure: **Number of Monte Carlo simulations: Uncertainty analysis:** 

#### **Run**

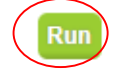

#### Click and wait until run is completed

EuroTox CEC – 2 Sept, 2018

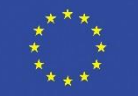

#### **Output panel**

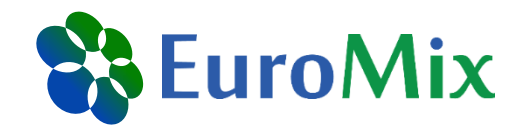

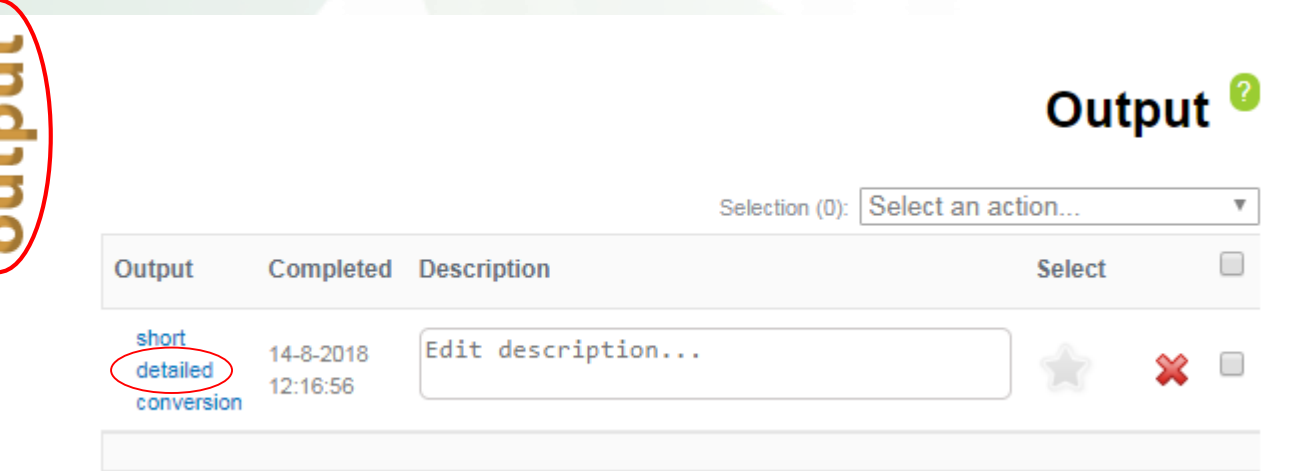

EuroTox CEC – 2 Sept, 2018

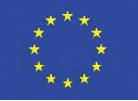

#### **Results - overview**

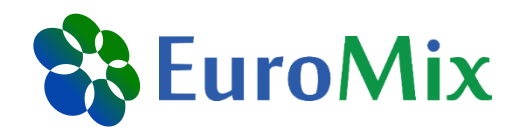

#### **EuroToxBPA**

#### Download

8.2.20 (build date: 6/4/2018 9:27:17 AM) **MCRA** version Output creation date 8/14/2018 12:16:56 PM **Execution time**  $0:00:56$ 

- Input settings/model parameters
- □ Conversion of food codes

 $\blacksquare$  Input data

■ Acute exposure assessment

Check settings & parameters Food as eaten vs. food as measured Consumptions, concentrations, ND data Exposure assessment results

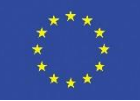

## **Results – ND data**

# & EuroMix

#### □ Non-dietary data

Download

引 图 0

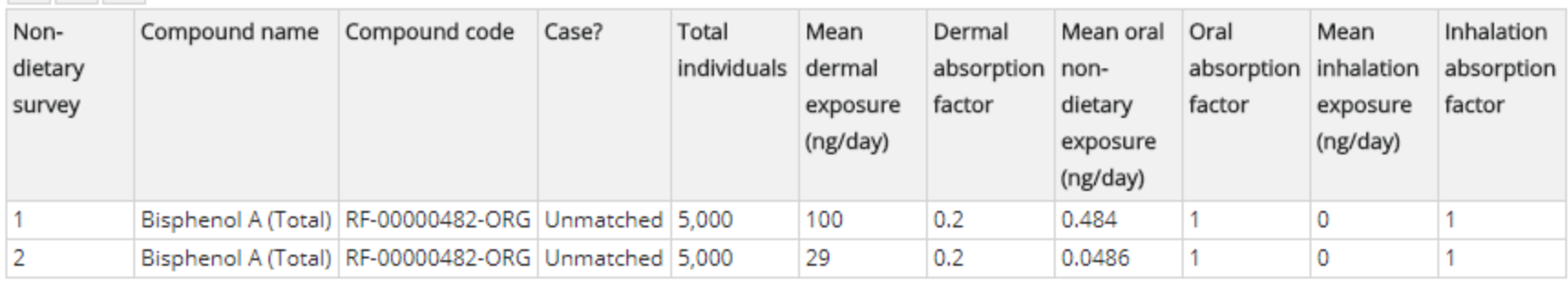

Individuals exposed to nondietary sources (unmatched) are restricted according to the covariates settings below:

#### 지 曾

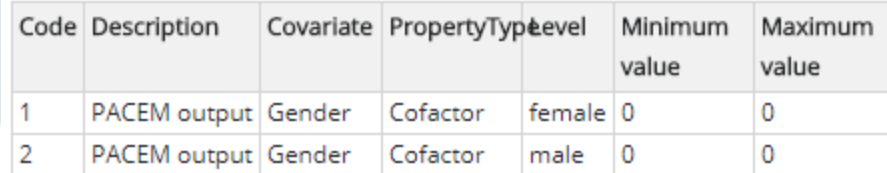

#### 

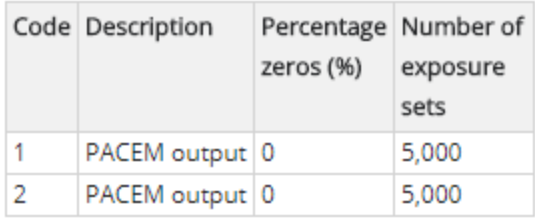

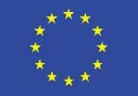

## **Results – exposure options**

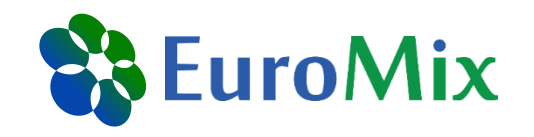

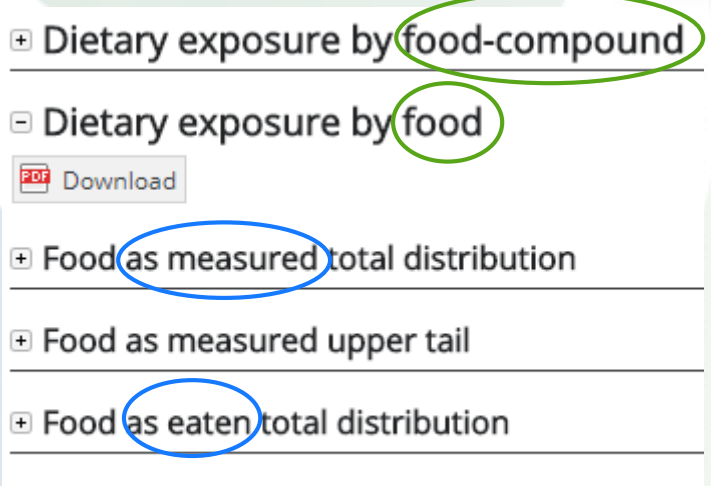

E Food as eaten upper tail

Same information if only one chemical is regarded

Same information if no recipes or food translations are used

 $\Box$  Non-dietary exposure by route

Download

□ NonDietary exposure total distribution by route and compound

 $\Box$  NonDietary exposure total distribution by route

 $\Box$  NonDietary exposure upper tail by route and compound

 $\Box$  NonDietary exposure upper tail by route

EuroTox CEC – 2 Sept, 2018

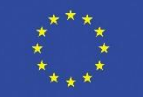

## **Results – dietary exposure**

Dietary exposure by food-compound

Download

 $\equiv$  Risk drivers total distribution

Download

Contribution to total exposure distribution for foods as measured x compounds (MSCC)

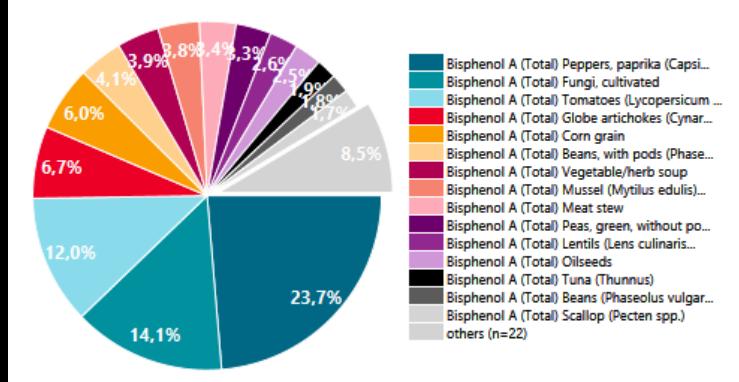

**乱图 0** 

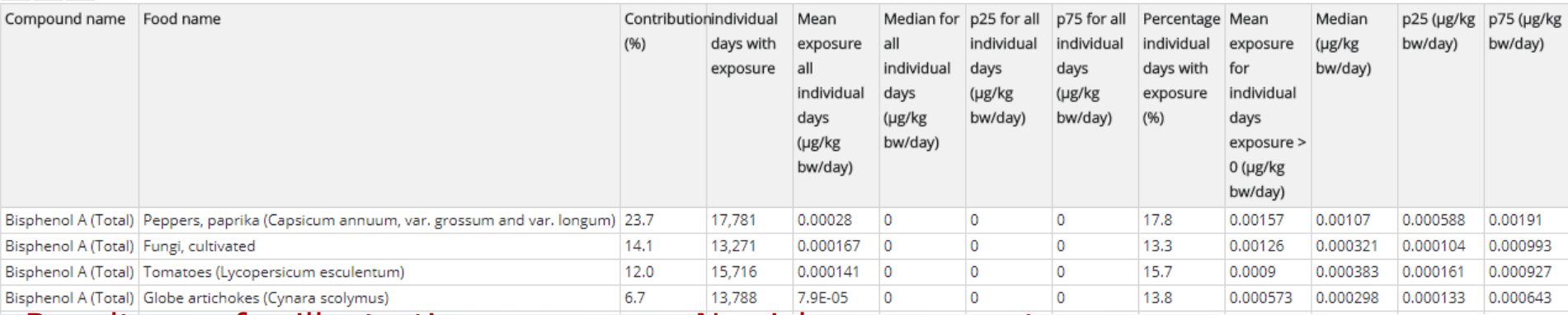

Results are for illustration purposes - No risk assessment

#### EuroTox CEC – 2 Sept, 2018

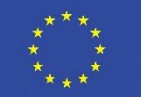

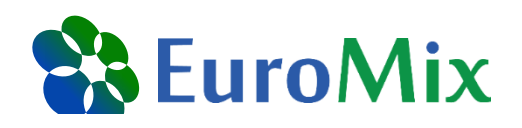

## **Results – non-dietary exposure**

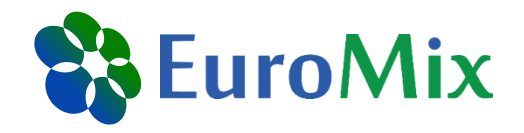

□ NonDietary exposure total distribution by route and compound

Download

Contribution to the total exposure distribution by route x compound

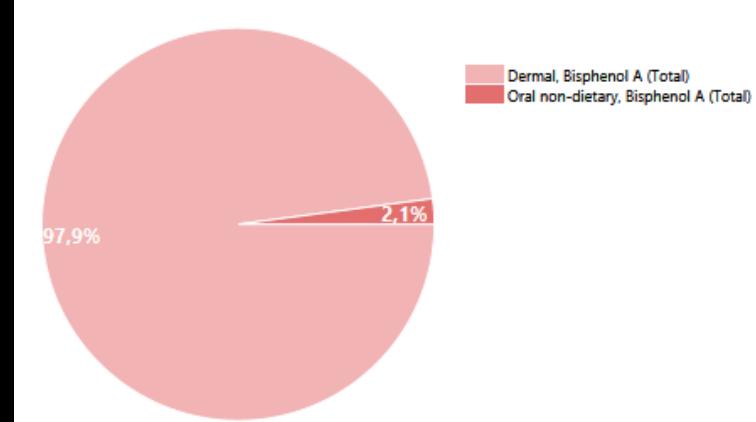

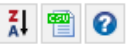

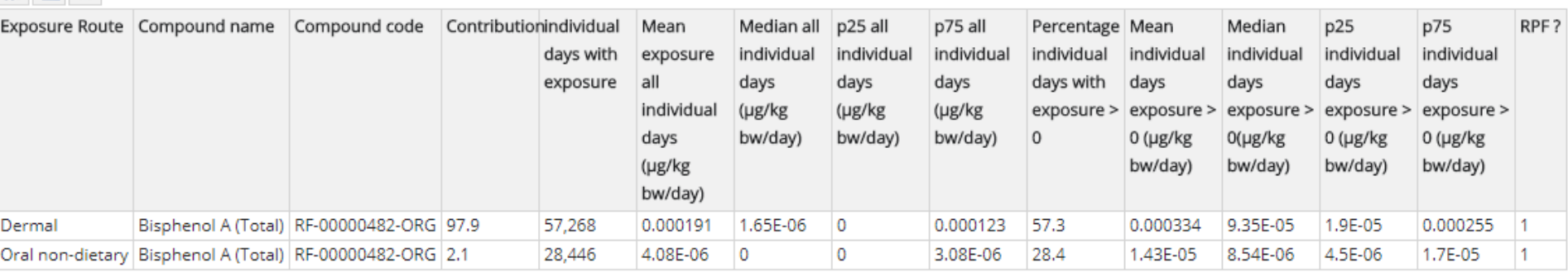

Results are for illustration purposes - No risk assessment EuroTox CEC – 2 Sept, 2018

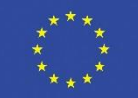

## **Results – aggregate exposure**

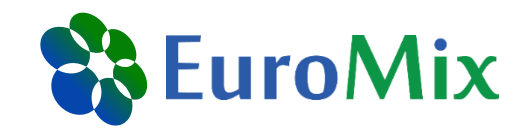

Aggregate exposure by route

Download

E Exposure total distribution by route

Download

Contribution to the total exposure distribution by route

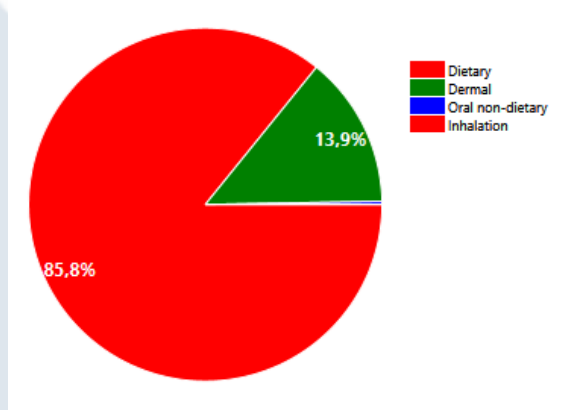

#### **引雪**  $\boldsymbol{\Theta}$

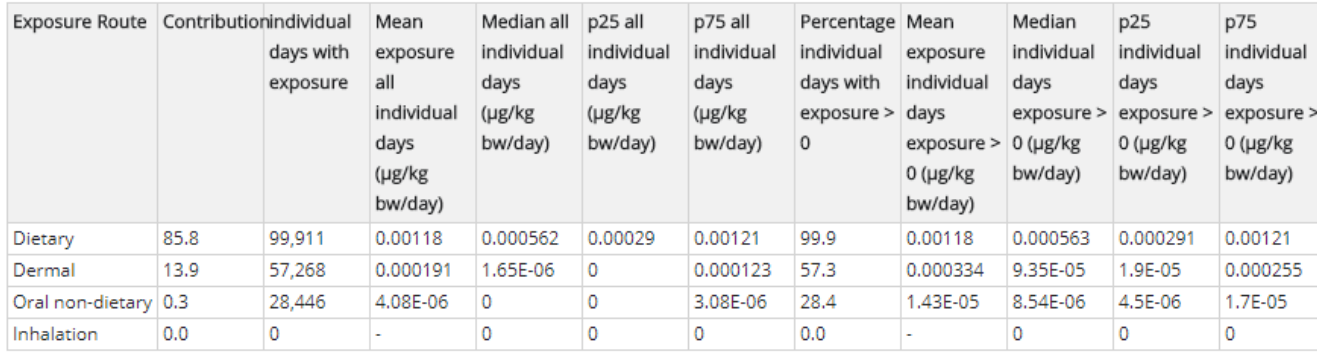

Results are for illustration purposes - No risk assessment EuroTox CEC – 2 Sept, 2018

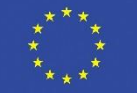

## **Results – exposure distributions**

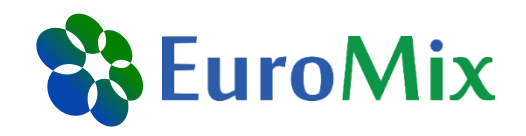

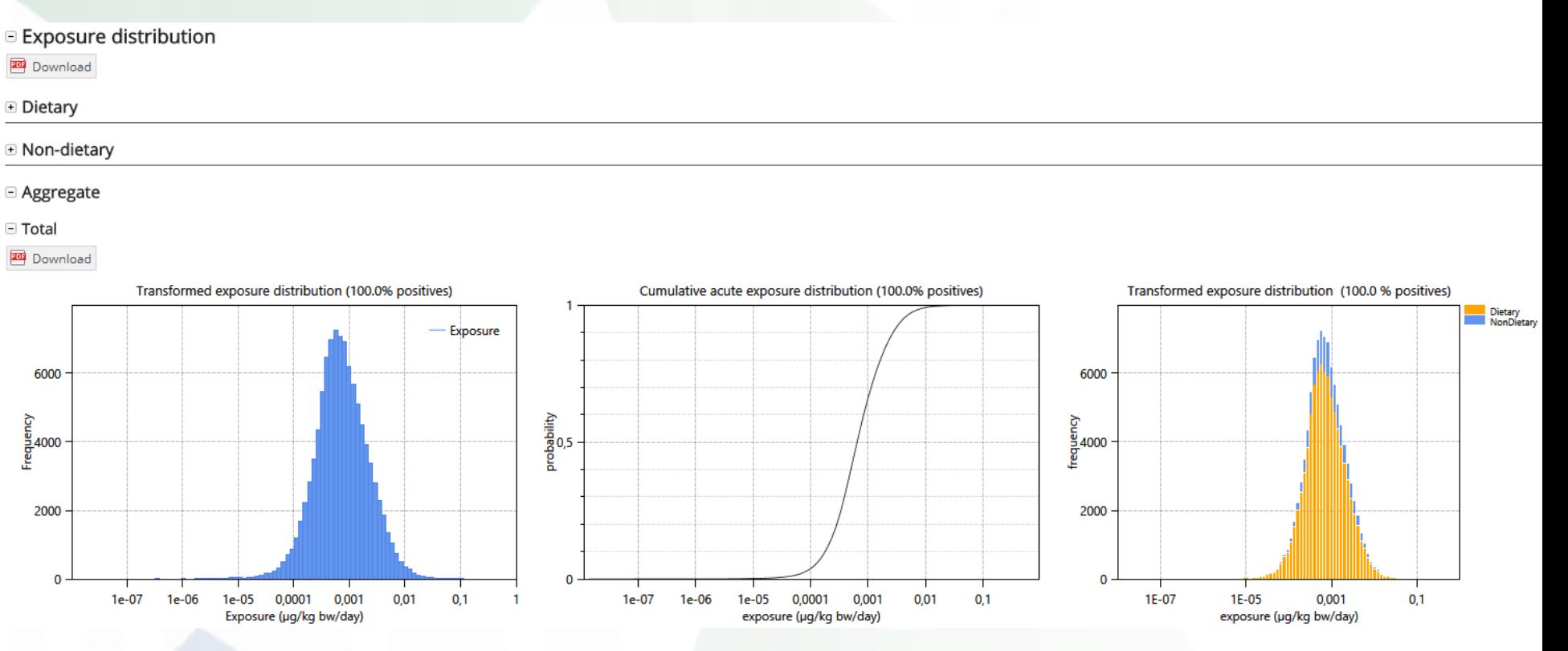

Other analysis options:

- Percentile tables
- Detailed look at individual exposures in drilldown
- Uncertainty analysis can be added

Results are for illustration purposes - No risk assessment EuroTox CEC – 2 Sept, 2018

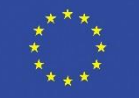

#### **Acknowledgements**

**ETH**zürich

National Institute for Public Health

Ministry of Health, Welfare and Sport

and the Environment

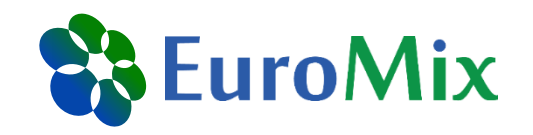

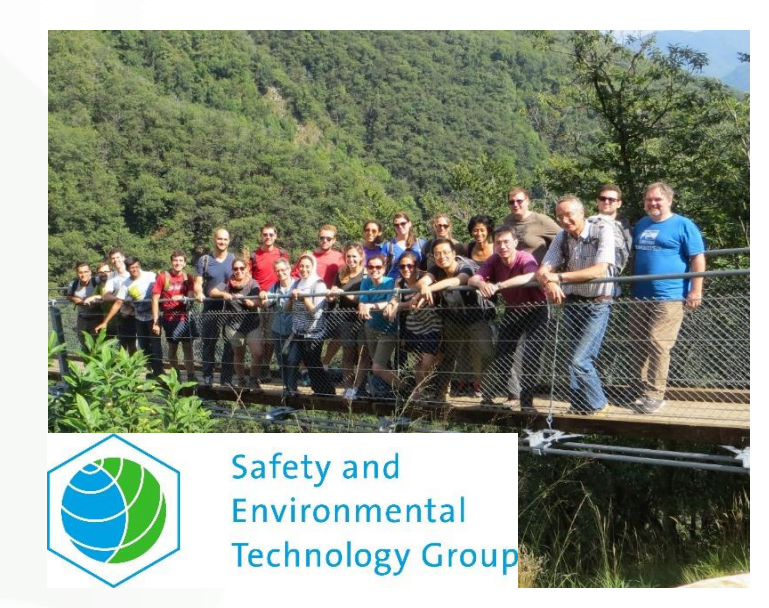

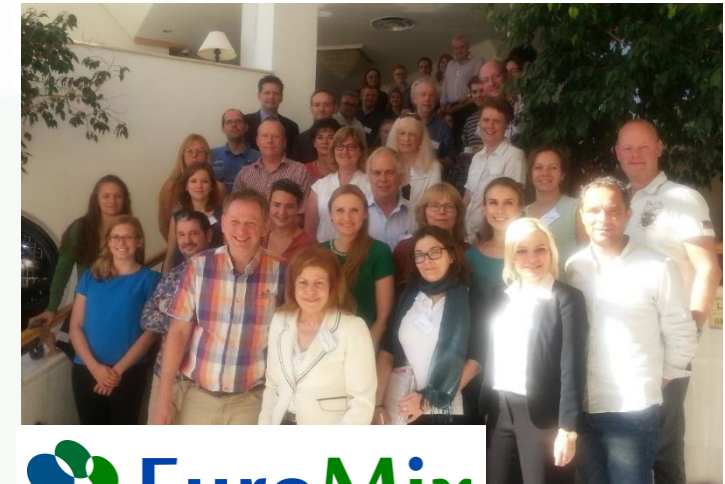

2020 Framework Programme of the

European Union

Christiaan Delmaar

Bas Bokkers

Natalie von Goetz

Konrad Hungerbühler

Thank you for your attention and participation!

Are there questions, comments etc.?

![](_page_57_Picture_0.jpeg)

## **EuroMix participants**

22 beneficiaries from 16 countries linked to international organisations including WHO, FAO and EFSA. EuroMix is coordinated by RIVM.

![](_page_57_Picture_3.jpeg)

![](_page_58_Picture_0.jpeg)

#### **Back-up**

EuroTox CEC – 2 Sept, 2018

![](_page_58_Picture_4.jpeg)

## **PACEM – exposure calculation**

![](_page_59_Picture_1.jpeg)

Dose 
$$
D_{ij}
$$
 on day j 
$$
D_{ij} = \frac{1}{BW_i} \sum_k n_{ijk} * A_{ik} * wf_k * ef_k
$$

 $BW_{\vec{\textbf{\i}}}\text{:}$  body weight of i  $n_{ijk}$ : number of uses of k by i on j

![](_page_59_Picture_4.jpeg)

#### Product k

 $A_{ik}$ : amount of k used by i  $wf_k$ : concentration of substance in k

Individual i  $ef_k$ : fraction of substance from k absorbed by i

EuroTox CEC – 2 Sept, 2018

![](_page_59_Picture_10.jpeg)

# **Workflow of PACEM Shiny**

![](_page_60_Figure_1.jpeg)

European Union

#### **Concentration data**

![](_page_61_Picture_1.jpeg)

![](_page_61_Picture_200.jpeg)

DF = detection frequency

EuroTox CEC – 2 Sept, 2018

![](_page_61_Picture_6.jpeg)

## **Upload input tables**

![](_page_62_Picture_1.jpeg)

![](_page_62_Figure_2.jpeg)

If not already available, add all five data files from the folder «Datasets MCRA» (USB Stick) to the folder «MyData»

EuroTox CEC – 2 Sept, 2018

![](_page_62_Picture_6.jpeg)

## **Merge CSV tables (I)**

![](_page_63_Picture_1.jpeg)

- Open all tables
- Save the largest table ('saveMCRAtable', if not renamed) as excel file and use as basis for adding the other tables In the excel file:
- Rename the existing sheet to '*NonDietaryExposures***'**
- Add three empty sheet and name them '*NonDietarySurveys*', '*NonDietarySurveyProperties'*, and *'NonDietaryAbsorptionFactors'*

![](_page_63_Picture_145.jpeg)

• Copy the content of the three remaining CSV tables into the empty sheets

![](_page_63_Picture_10.jpeg)

# **Merge CSV tables (II)**

![](_page_64_Picture_1.jpeg)

![](_page_64_Picture_38.jpeg)

2020 Framework Programme of the European Union

![](_page_64_Picture_4.jpeg)

N

 $\circ$ 

## **Split text to columns (I)**

![](_page_65_Picture_1.jpeg)

![](_page_65_Picture_34.jpeg)

EuroTox CEC – 2 Sept, 2018

![](_page_65_Picture_5.jpeg)

## **Split text to columns (II)**

![](_page_66_Picture_1.jpeg)

![](_page_66_Picture_71.jpeg)

![](_page_66_Picture_3.jpeg)

This project is funded by the Horizon 2020 Framework Programme of the European Union

![](_page_66_Picture_5.jpeg)

## **Format columns (I)**

![](_page_67_Picture_1.jpeg)

![](_page_67_Picture_49.jpeg)

#### or right-click

![](_page_67_Figure_4.jpeg)

This project is funded by the Horizon 2020 Framework Programme of the European Union

# **Format columns (II)**

![](_page_68_Picture_151.jpeg)

& EuroMix

\*by default entries with zero exposures are included in the dataset, so that the percentage of zeroes is 0

EuroTox CEC – 2 Sept, 2018

![](_page_68_Picture_6.jpeg)